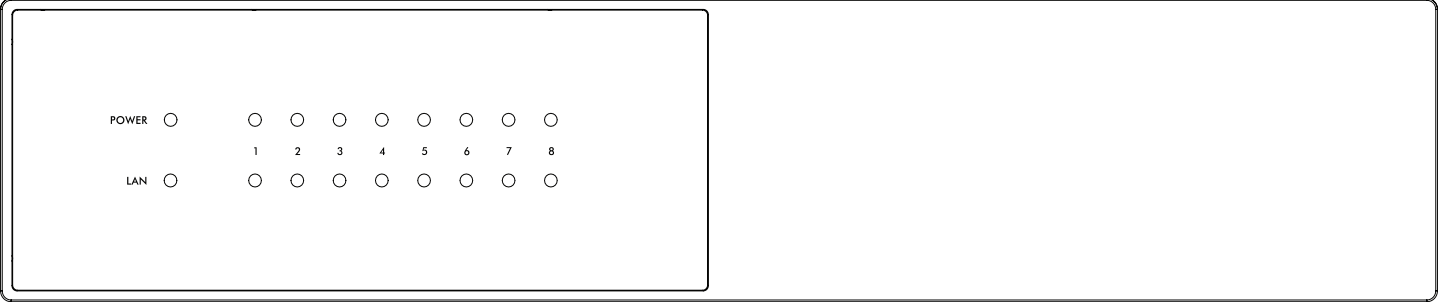

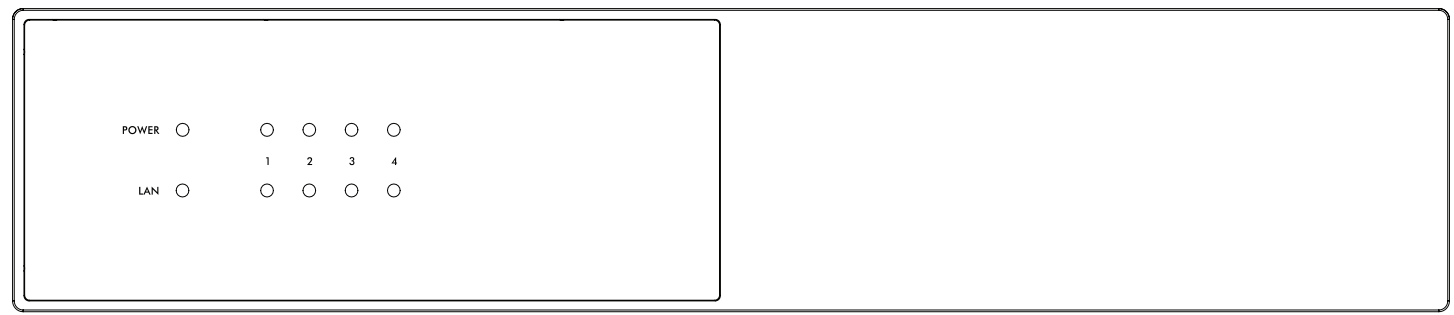

## **ANTHEM® MDX-16 MDX-8**

## **Benutzerhandbuch**

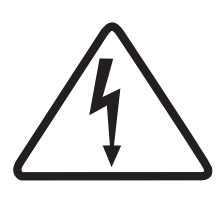

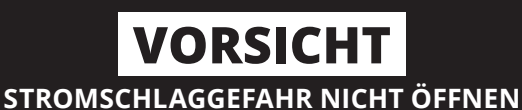

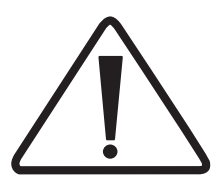

VORSICHT: UM STROMSCHLAGGEFAHR ZU VERRINGERN, ABDECKUNG (ODER RÜCKSEITE) NICHT ABNEHMEN. KEINE BENUTZER-WARTBAREN TEILE INNEN. WENDEN SIE SICH AN QUALIFIZIERTES SERVICEPERSONAL.

Das Blitzsymbol mit Pfeilspitze in einem gleichseitigen Dreieck soll den Benutzer auf das Vorhandensein einer nicht isolierten "gefährlichen Spannung" im Gehäuse des Produkts hinweisen, die so groß sein kann, dass die Gefahr eines Stromschlags für Personen besteht.

**WARNUNG:** Setzen Sie dieses Gerät weder Regen noch Feuchtigkeit aus, und stellen Sie keine mit Flüssigkeiten gefüllten Gegenstände, wie z. B. Vasen, auf das Gerät, um das Risiko von Bränden oder Stromschlägen zu verringern.

**ACHTUNG:** Um einen Stromschlag zu vermeiden, stecken Sie die breite Klinge des Steckers vollständig in den breiten Schlitz.

#### **WICHTIGE SICHERHEITSANWEISUNGE**N

- 1. Lesen Sie diese Anweisungen.
- 2. Bewahren Sie diese Anleitung auf.
- 3. Beachten Sie alle Warnungen.
- 4. Befolgen Sie alle Anweisungen.
- 5. Verwenden Sie dieses Gerät nicht in der Nähe von Wasser.
- 6. Reinigen Sie das Gerät nur mit einem trockenen Tuch. 7. Blockieren Sie keine Belüftungsöffnungen. Installieren Sie das Gerät gemäß den Anweisungen des Herstellers.
- 8. Stellen Sie das Gerät nicht in der Nähe von Wärmequellen wie Heizkörpern, Heizkörpern, Öfen oder anderen Geräten (einschließlich Verstärkern) auf, die Wärme erzeugen.
- 9. Den Sicherheitszweck des polarisierten Steckers nicht außer Kraft setzen. Ein polarisierter Stecker hat zwei Stifte, von denen einer breiter als der andere ist. Die breite Klinge dient Ihrer Sicherheit. Wenn der mitgelieferte Stecker nicht in Ihre Steckdose passt, wenden Sie sich an einen Elektriker, um die veraltete Steckdose auszutauschen.
- 10. Schützen Sie das Netzkabel vor dem Betreten oder Einklemmen, insbesondere an Steckern, Steckdosen und an der Stelle, an der sie aus dem Gerät austreten.
- 11. Verwenden Sie nur das vom Hersteller angegebene Zubehör.
- 12. Verwenden Sie nur Wagen, Ständer, Stative, Halterungen oder Tische, die vom Hersteller angegeben oder mit dem Gerät verkauft

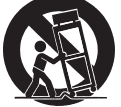

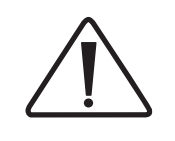

Das Ausrufezeichen in einem gleichseitigen Dreieck weist den Benutzer auf wichtige Bedienungs- und Wartungsanweisungen in der dem Gerät beiliegenden Dokumentation hin.

**ACHTUNG:** Zum weiteren Schutz vor Brandgefahr darf die Sicherung nur durch die gleiche Stromstärke und Spannungsart ersetzt werden. Wenden Sie sich an qualifiziertes Servicepersonal.

**WARNUNG:** Das Gerät kann heiß werden. Sorgen Sie immer für ausreichende Belüftung, um die Kühlung zu ermöglichen.

wurden. Gehen Sie beim Bewegen der Wagen- / Gerätekombination vorsichtig vor, um Verletzungen durch Umkippen zu vermeiden.

- 13. Trennen Sie das Gerät bei Gewittern oder bei längerem Nichtgebrauch vom Stromnetz.
- 14. Überlassen Sie alle Wartungsarbeiten qualifiziertem Servicepersonal. Eine Wartung ist erforderlich, wenn das Gerät auf irgendeine Weise beschädigt wurde, z. B. wenn das Netzkabel oder der Netzstecker beschädigt ist, Flüssigkeit verschüttet wurde oder Gegenstände in das Gerät gefallen sind, das Gerät Regen oder Feuchtigkeit ausgesetzt war und nicht ordnungsgemäß funktioniert. oder wurde fallen gelassen.

**WARNUNG:** Setzen Sie dieses Gerät weder Regen noch Feuchtigkeit aus, um das Risiko von Bränden oder Stromschlägen zu verringern. Stellen Sie das Gerät nicht an Orten auf, an denen Fremdkörper auf das Gerät fallen und / oder das Gerät Flüssigkeiten ausgesetzt ist, die tropfen oder spritzen können. Stellen Sie nicht auf dieses Gerät:

- Verbrennen von Gegenständen (z. B. Kerzen), da dies zu Brandschäden an diesem Gerät und / oder zu Verletzungen führen kann.
- Behälter, in denen sich Flüssigkeit befindet, da sie herunterfallen und Flüssigkeit einen elektrischen Schlag und / oder eine Beschädigung des Geräts verursachen kann.

Das Gerät darf keinem Tropfen oder Spritzen ausgesetzt werden und es dürfen keine mit Flüssigkeiten gefüllten Gegenstände, wie z. B. Vasen, auf das Gerät gestellt werden.Installieren Sie dieses Gerät nicht in einem engen Raum wie einem Koffer oder ähnlichem. Stellen Sie das Gerät nicht in der Nähe von direktem Sonnenlicht, Wärmequellen, Vibrationen, Staub, Feuchtigkeit und / oder Kälte auf.

Decken Sie dieses Gerät nicht mit einer Zeitung, einem Tischtuch, einem Vorhang usw. ab, um die Wärmestrahlung nicht zu behindern. Wenn die Temperatur im Inneren dieses Geräts ansteigt, kann dies einen Brand verursachen, das Gerät beschädigen und / oder Personen verletzen.

Stellen Sie dieses Gerät in der Nähe einer Netzsteckdose auf und stellen Sie es so auf, dass der Netzstecker leicht erreichbar ist.

Dieses Gerät wird nicht vom Stromnetz getrennt, wenn es ausgeschaltet wird. Dieser Zustand wird als Standby-Modus bezeichnet. In diesem Zustand verbraucht dieses Gerät nur sehr wenig Strom.

**HINWEIS:** Dieses Produkt ist kein Autospannungsgerät. Schließen Sie das Gerät nur an die vorgeschriebene Netzsteckdose an, d. H. 120 V, 50/60 Hz oder 240 V, 50/60 Hz.

**VORSICHT:** Die Oberfläche kann heiß werden.

**VORSICHT:** Diese Wartungsanweisungen sind nur für qualifiziertes Servicepersonal bestimmt. Um das Risiko eines Stromschlags zu verringern, führen Sie keine anderen Wartungsarbeiten als die in der Bedienungsanleitung beschriebenen durch, es sei denn, Sie sind dazu qualifiziert.

**VORSICHT:** Änderungen oder Modifikationen an diesem Gerät, die nicht ausdrücklich von Paradigm Electronics zur Einhaltung der Vorschriften genehmigt wurden, können zum Erlöschen der Berechtigung des Benutzers zum Betrieb dieses Geräts führen.

**FCC-WARNUNG:** Änderungen oder Modifikationen, die nicht ausdrücklich von der für die Einhaltung verantwortlichen Partei genehmigt wurden, können die Berechtigung des Benutzers zum Betrieb des Geräts ungültig machen.

Um eine dauerhafte Nutzung zu gewährleisten, stellen Sie das Gerät nicht auf:

- Direkte Sonneneinstrahlung.
- In der Nähe von Wärmequellen wie Heizkörpern.
- Sehr feucht oder schlecht belüftet.
- Staubig.
- Mechanischen Vibrationen ausgesetzt.
- Auf wackeligen, geneigten oder auf andere Weise instabilen Oberflächen.
- In der Nähe von Fenstern, an denen Regen usw. möglich ist.
- Auf einem MDX oder einer anderen Komponente, die viel Wärme abführt.

Dieses Gerät wurde getestet und entspricht den Grenzwerten für digitale Geräte der Klasse B gemäß Teil 15 der FCC-Bestimmungen. Diese Grenzwerte sollen einen angemessenen Schutz gegen schädliche Interferenzen in Wohngebieten bieten. Dieses Gerät erzeugt, verwendet und strahlt möglicherweise Hochfrequenzenergie aus und kann, wenn es nicht in Übereinstimmung mit den Anweisungen installiert und verwendet wird, Funkstörungen verursachen. Es kann jedoch nicht garantiert werden, dass bei einer bestimmten Installation keine Interferenzen auftreten. Wenn dieses Gerät den Radio- oder Fernsehempfang stört, was durch Aus- und Einschalten des Geräts festgestellt werden kann, sollte der Benutzer versuchen, die Störung durch eine oder mehrere der folgenden Maßnahmen zu beheben:

- Richten Sie die Empfangsantenne neu aus oder positionieren Sie sie neu.
- Vergrößern Sie den Abstand zwischen Gerät und MDX.
- Schließen Sie das Gerät an eine Steckdose an, die sich von dem Stromkreis unterscheidet, an den der MDX angeschlossen ist.
- Wenden Sie sich an den Händler oder einen erfahrenen Radio- / Fernsehtechniker.

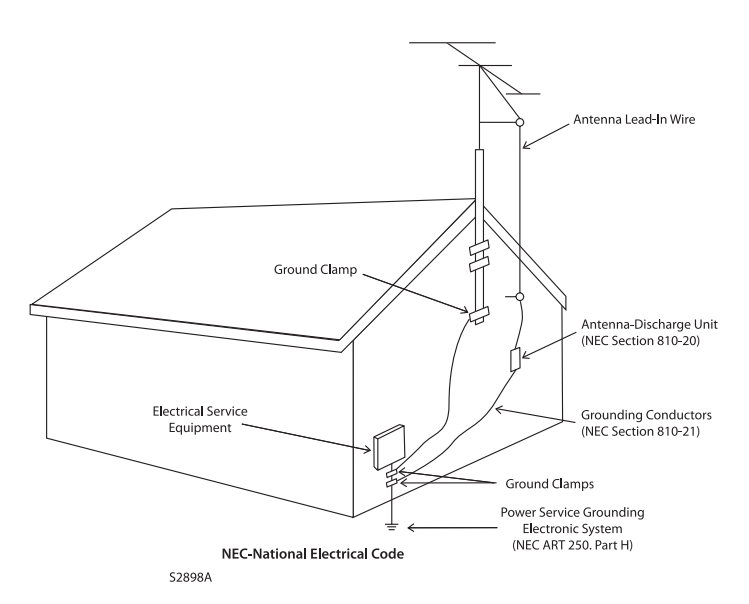

#### **NICHT AUF DEN FOLGENDEN ORTEN AUFBEWAHREN:**

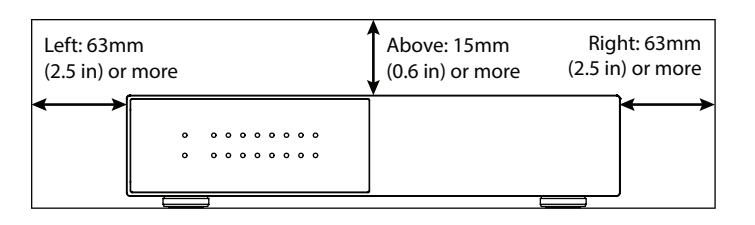

#### **WICHTIGE INFORMATIONEN FÜR KUNDEN IN GROSSBRITAN-**

**NIEN:** Trennen Sie NICHT den Netzstecker von diesem Gerät. Wenn der installierte Stecker nicht für die Steckdosen in Ihrem Haus geeignet ist oder das Kabel zu kurz ist, um eine Steckdose zu erreichen, besorgen Sie sich ein geeignetes, von der Sicherheit zugelassenes Verlängerungskabel oder wenden Sie sich an Ihren Händler. Wenn der Netzstecker dennoch abgezogen ist, ENT-FERNEN Sie die Sicherung und entsorgen Sie den Stecker sofort, um die Gefahr eines Stromschlags durch versehentliches Anschließen an das Stromnetz zu vermeiden. Wenn dieses Produkt nicht mit einem Netzstecker ausgestattet ist oder einer montiert werden muss, befolgen Sie die nachstehenden Anweisungen:

**WICHTIG:** Stellen Sie KEINE Verbindung zu dem größeren Anschluss her, der mit dem Buchstaben "E" oder dem Sicherheitserdungssymbol oder der Farbe GRÜN oder GRÜN UND GELB gekennzeichnet ist.

#### **HINWEISE ZUM UMWELTSCHUTZ**

Dieses Produkt darf am Ende seiner Lebensdauer nicht mit dem normalen Hausmüll entsorgt werden, sondern muss zu einer Sammelstelle für das Recycling von Elektro- und Elektronikgeräten zurückgebracht werden. Das Symbol auf dem Produkt, die Bedienungsanleitung und die Verpackung weisen darauf hin. Die Materialien können entsprechend ihrer Kennzeichnung wiederverwendet werden. Durch Wiederverwendung, Recycling von Rohstoffen oder andere Formen des Recyclings von Altprodukten leisten Sie einen wichtigen Beitrag zum Schutz unserer Umwelt. Ihre örtliche Geschäftsstelle kann Sie über die zuständige Entsorgungsstelle informieren.

#### **RECYCLING UND WIEDERVERWENDUNGSRICHTLINIEN (Europa)**

In Übereinstimmung mit der WEEE-Richtlinie (Waste Electrical and Electronic Equipment) der Europäischen Union vom 13. August 2005 möchten wir Sie darüber informieren, dass dieses Produkt regulierte Materialien enthalten kann, die bei der Entsorgung eine spezielle Wiederverwendung und Recycling-Verarbeitung erfordern. Aus diesem Grund hat Paradigm Electronics Inc. (Hersteller von Paradigm-Lautsprechern und Anthem-Elektronikprodukten) mit seinen Händlern in den

Anthem und verbundene Unternehmen übernehmen keine Haftung für die Nichteinhaltung von Anforderungen durch den Benutzer.

Anthem, ARC und Paradigm sind Marken oder eingetragene Marken von Paradigm Electronics Inc. Paradigm Electronics Inc. Alle Rechte vorbehalten. Die hierin enthaltenen Informa-

Die Drähte im Netzkabel dieses Produkts sind gemäß dem folgenden Code gefärbt:

- BLAU NEUTRAL
- BRAUN LEBEN

Da diese Farben möglicherweise nicht mit den farbigen Markierungen übereinstimmen, die die Klemmen in Ihrem Stecker kennzeichnen, gehen Sie wie folgt vor:

- Das BLAUE Kabel muss an die Klemme angeschlossen werden, die mit dem Buchstaben "N" oder der Farbe SCHWARZ gekennzeichnet ist.
- Das BRAUNE Kabel muss an die Klemme angeschlossen werden, die mit dem Buchstaben "L" oder der Farbe ROT gekennzeichnet ist.

Wenn Sie die Sicherung austauschen, sollten Sie nur einen ordnungsgemäß bewerteten und zugelassenen Typ verwenden und die Sicherungsabdeckung wieder anbringen. Wenden Sie sich im Zweifelsfall an eine Elektrofachkraft.

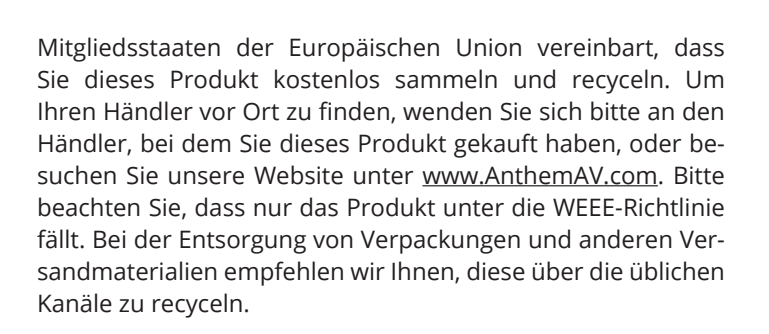

tionen dürfen ohne unsere ausdrückliche schriftliche Genehmigung weder ganz noch teilweise reproduziert werden. Wir behalten uns das Recht vor, Spezifikationen oder Funktionen ohne vorherige Ankündigung zu ändern, da Konstruktionsverbesserungen vorgenommen werden.

Alle anderen Marken sind Eigentum ihrer jeweiligen Inhaberers.

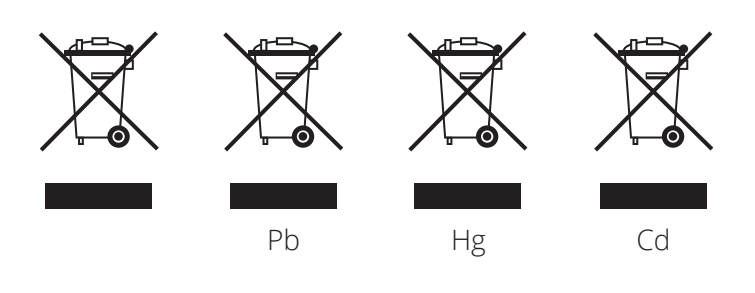

## **INHALTSVERZEICHNIS**

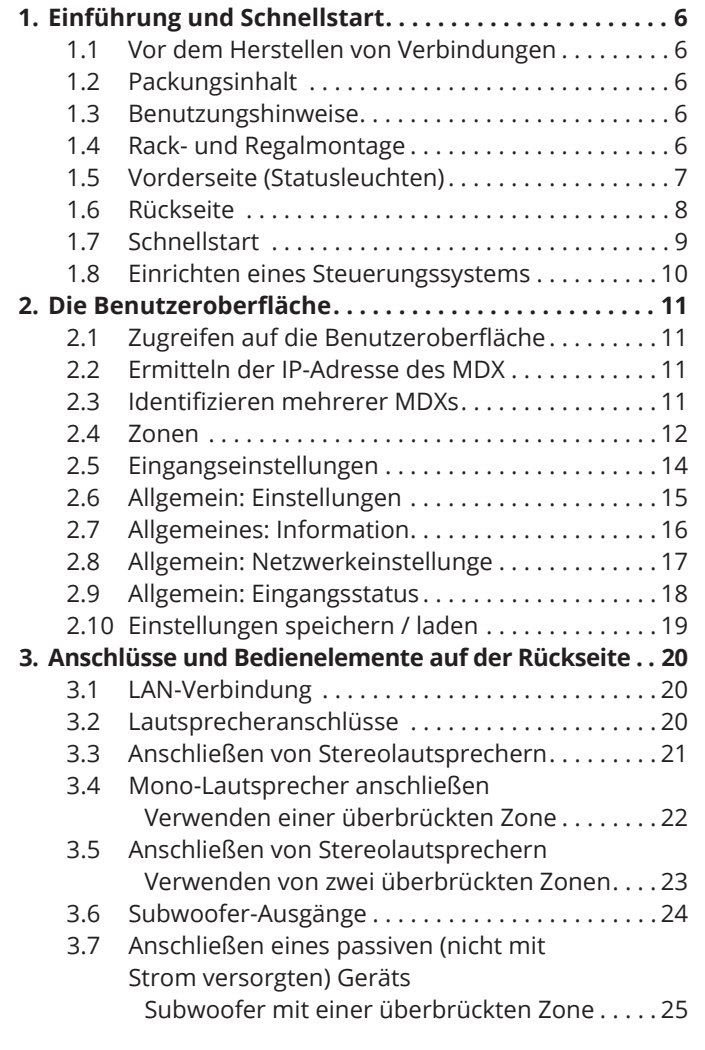

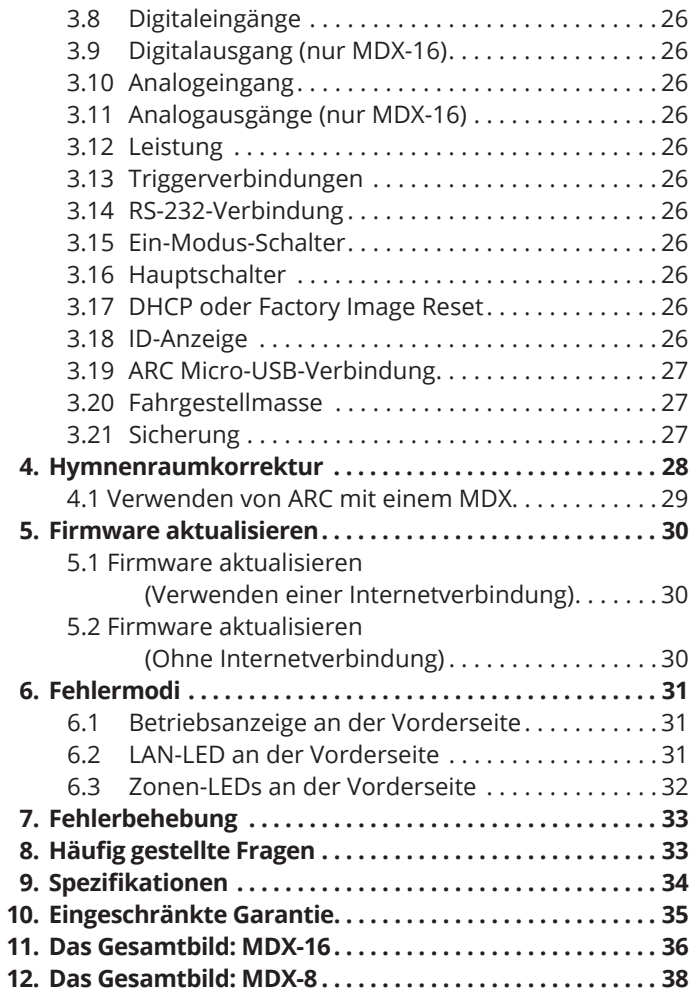

## **1. EINFÜHRUNG UND SCHNELLSTART**

Vielen Dank, dass Sie sich für den Anthem MDX entschieden haben. Alle Anthem-Produkte wurden entwickelt, um die Leidenschaft einer musikalischen Live-Darbietung und emotionalen Beteiligung, die in den besten Kinos zu spüren ist, durch ein Höchstmaß an Schaltungsdesign, überlegenen Teilen und Herstellungstechniken, innovativen Funktionen und intuitiver Ergonomie nachzubilden. Wir sind zuversichtlich, dass die Einbindung in ein System den Genuss von Aufnahmen erheblich verbessert.

### **1.1 VOR DEM ANSCHLUSS**

Überprüfen Sie, ob Sie alle unten aufgeführten Artikel erhalten haben, und melden Sie Unstimmigkeiten so bald wie möglich Ihrem Händler. Für den Fall, dass der MDX in Zukunft transportiert werden muss, bewahren Sie das Verpackungsmaterial auf. Bewahren Sie die Rechnung auf, die Sie zum Zeitpunkt des Kaufs von Ihrem autorisierten Anthem-Händler erhalten haben. Die Rechnung ist erforderlich, um die Garantieleistung zu erhalten.

### **1.2 KASTENINHALT**

- MDX-8 oder MDX-16
- Dual-Jack-Mikrofon
- USB-Mini-Kabel (Typ B) für das ARC-Mikrofon
- 3,5-mm-Kabel für ARC-Mikrofon (für zukünftige Unterstützung der ARC Mobile-App)
- 3,5 mm Abzugskabel
- IEC-Netzkabel (US-Typ für 120-V-Modell, EU / UK / AU-Typ

für 230-V-Modell)

- 2x Rackhalterungen (vorinstalliert)
- 4x Füße (wenn Tischbedienung erforderlich)
- 4x Kreuzschlitzschrauben (zum Befestigen von Füßen)
- MDX-16: 8x Euroblock-Steckverbinder (vorinstalliert)
- MDX-8: 4x Euroblock-Steckverbinder (vorinstalliert)

### **1.3 HINWEISE FÜR DEN GEBRAUCH**

- Ziehen Sie das Netzkabel ab oder schalten Sie den Netzschalter aus, bevor Sie Komponenten anschließen oder trennen.
- Wenn der MDX in der Kälte transportiert oder gelagert wurde, lassen Sie ihn vor dem Gebrauch auf Raumtemperatur kommen.
- Entfernen Sie nicht die obere Abdeckung.
- Verändern Sie das Produkt nicht.
- Aufgrund ständiger Fortschritte können sich die Betriebseigenschaften ändern. Wenn dieses Handbuch Abweichungen enthält, finden Sie das neueste Handbuch unter www.AnthemAV.com.

### **1.4 REGAL- UND REGALBEFESTIGUNG**

Diese MDXs werden mit installierten Rack-Halterungen geliefert. Wenn eine Regalmontage gewünscht wird, können Sie die Rack-Halterungen mit einem T10-Torx-Treiber entfernen. Befestigen Sie mit einem Kreuzschlitzschraubendreher vier Füße mit den mitgelieferten Schrauben an der Unterseite des MDX.

### **MDX.1.5 FRONTPLATTE (STATUSLEUCHTEN)**

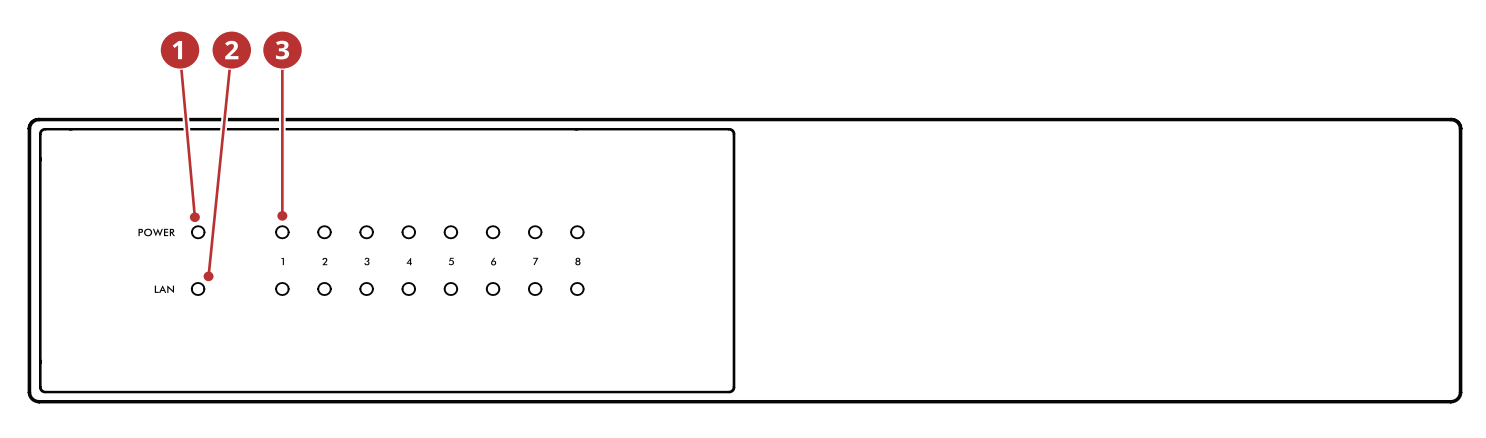

#### **MDX-16-Vorderseite**

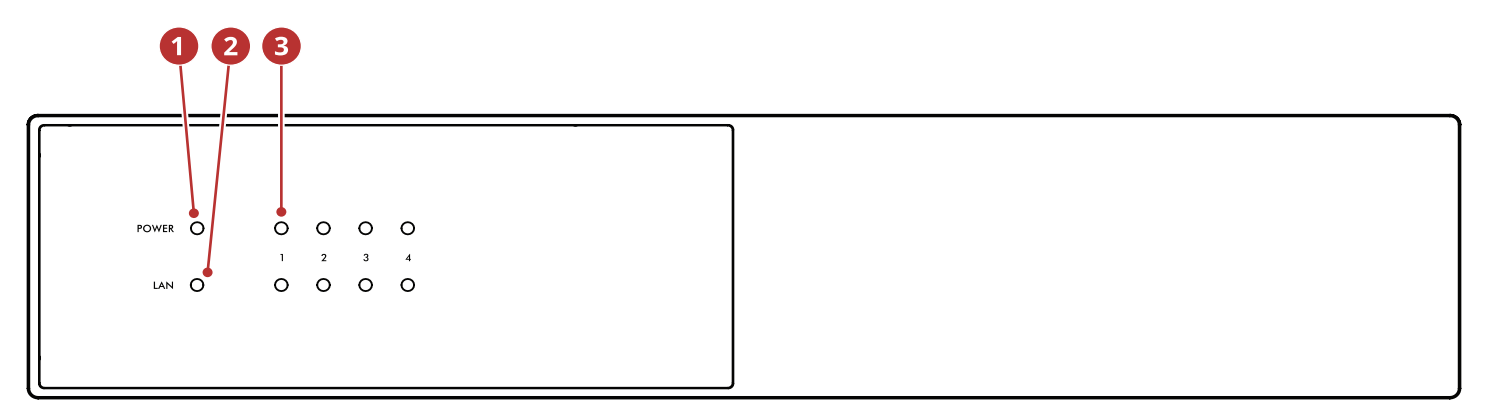

### **MDX-8-Vorderseite**

- **Stromversorgung:** Wenn blau, ist der MDX eingeschaltet und spielbereit. Wenn sie rot leuchtet, ist der MDX in den Netzwerk-Standby-Modus eingetreten.
- **LAN:** Wenn diese LED blau leuchtet, ist ein Netzwerk mit 100 MB oder schneller verbunden. Rot zeigt eine 10M-Verbindung an. Wenn diese Option deaktiviert ist, besteht keine Netzwerkverbindung.
- **Zahlen:** Wenn die obere Anzeige blau leuchtet, ist der angegebene Kanal aktiv. Die untere Anzeige leuchtet blau, wenn Audio erkannt wird. Wenn sie blau oder rot blinkt, befindet sie sich im Fehlermodus.

Weitere Informationen finden Sie in den Abschnitten 6 (Fehlermodi) und 7 (Fehlerbehebung).

### **1.6 BACK PANEL**

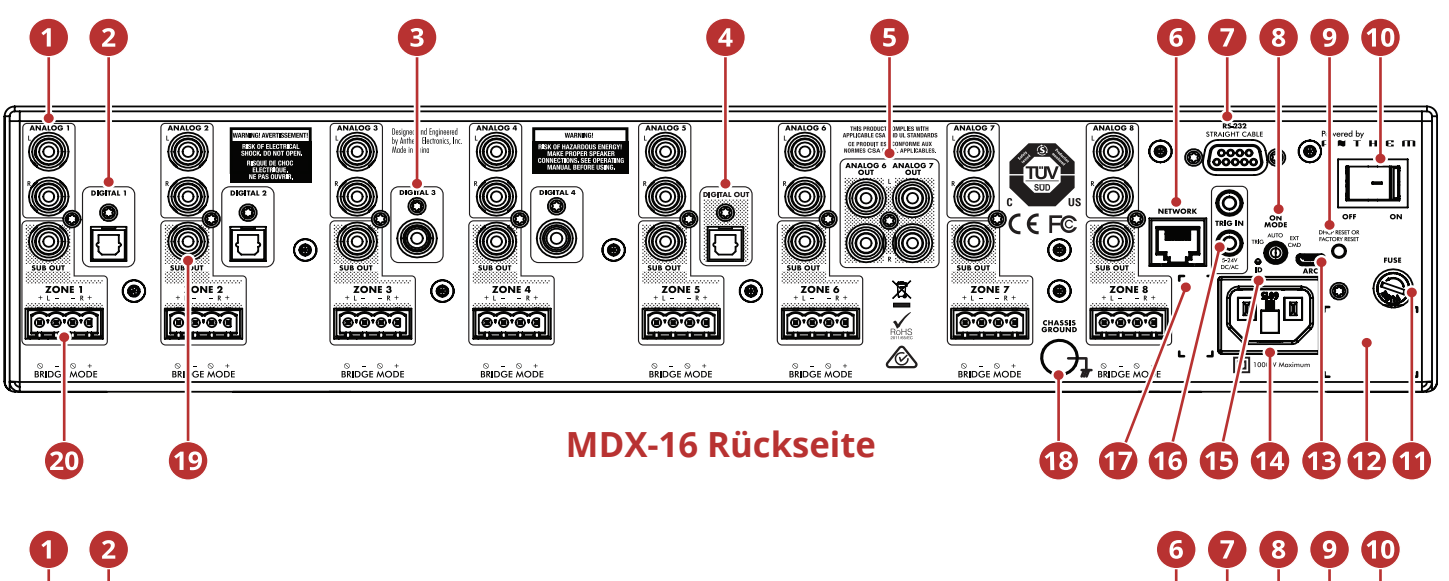

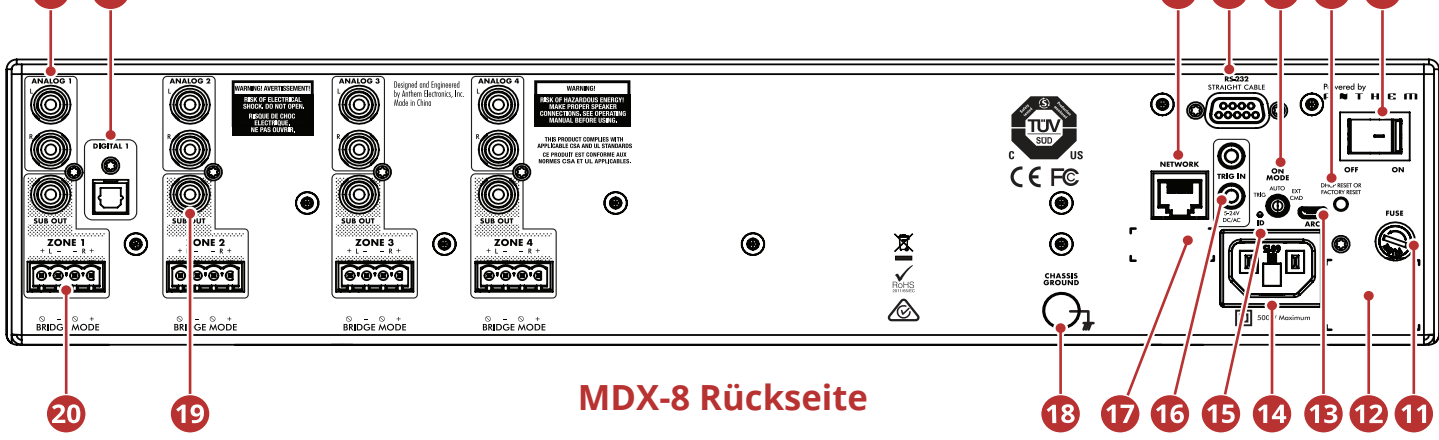

- Analoge Cinch-Stereo-Eingänge (MDX-16 hat acht, MDX-8 hat vier)
- Optische digitale Audioeingänge (MDX-16 hat zwei, MDX-8 hat einen)
- Koaxiale digitale Audioeingänge (nur MDX-16)
- Optischer digitaler Audioausgang (nur MDX-16)
- Analogausgänge für Zone 6 und 7 (nur MDX-16)
- Ethernet-Verbindung für ARC (Anthem Room Correction), Softwareinstallation und Steuerung
- **D** RS-232-Verbindung (seriell) für Legacy-Steuerung
- Ein-Modus-Schalter (Trigger / Auto / Externer Befehl)
- **D** DHCP-Reset / Werksreset
- **C** Hauptschalter
- <sup>6</sup> Sicherung
- <sup>2</sup> Seriennummernetikett
- Micro USB Typ B für ARC über PC oder Mac (falls kein LAN verfügbar ist)
- **<sup>1</sup>** Netzkabeleingang (Typ IEC C18)
- **B** Rücklicht
- 5–24 V DC / AC 3,5 mm Triggereingang / -schleife
- *MAC-Adressetikett*
- **B** Karosseriemasseklemme
- $\mathbf{D}$ Subwoofer-Ausgänge (MDX-16 hat acht, MDX-8 hat vier)
- **<sup>20</sup>** Euroblock-Lautsprecheranschlüsse

Weitere Informationen finden Sie in Abschnitt 3 (Anschlüsse und Bedienelemente auf der Rückseite).

### **1.7 SCHNELLSTART**

Dieser Schnellstartabschnitt enthält gerade genug Informationen, um den MDX betriebsbereit zu machen und Anthem Room Correction auszuführen. Für ein tieferes Verständnis der Anschlussoptionen für Lautsprecher und Subwoofer, der erweiterten Konfigurationseinstellungen und der Integration des Steuerungssystems lesen Sie bitte den Rest dieses Handbuchs.

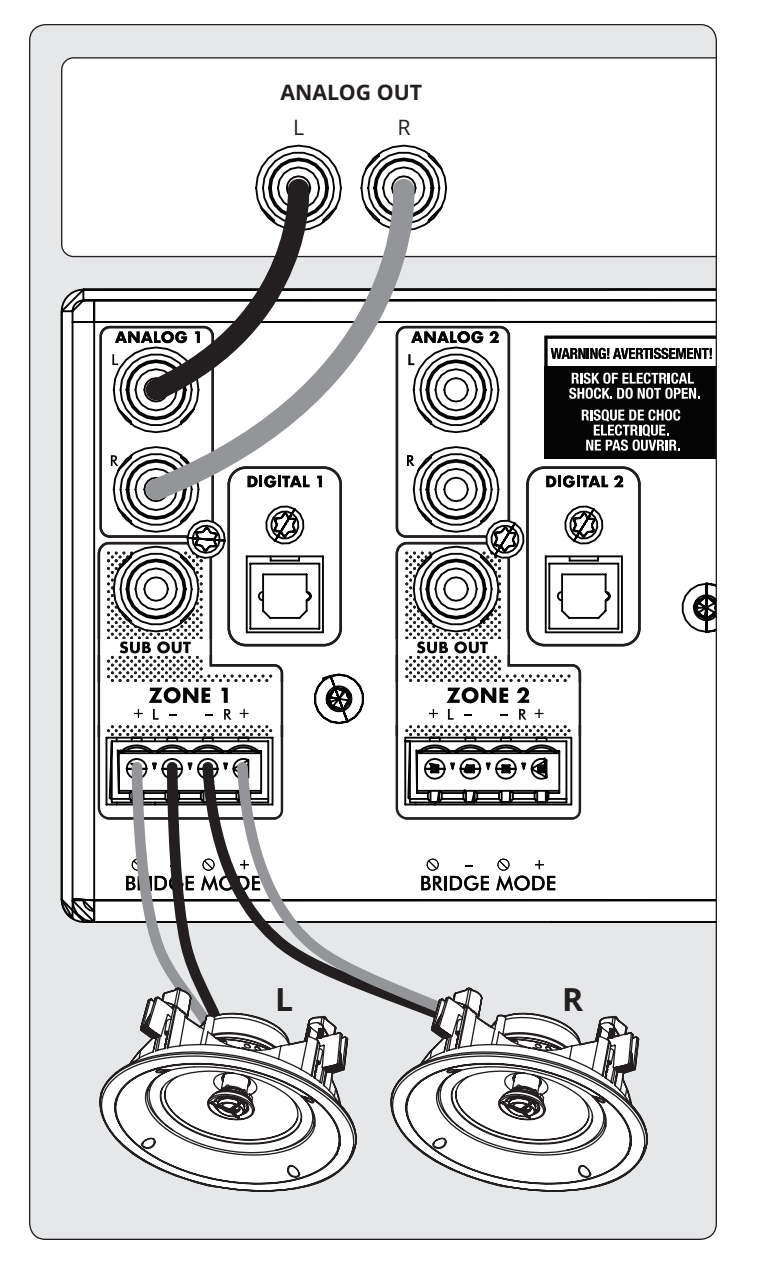

- 1. Bauen Sie das MDX in ein Rack ein oder montieren Sie es für den Tischbetrieb. (Rack-Halterungen können mit einem T10-Torx-Treiber entfernt werden.)
- 2. **Lautsprecheranschluss (e):** Schlie en Sie ein Lautsprecherpaar mit einem Euroblock-Anschluss (auch bekannt als Phoenix<sup>™</sup>) (im Lieferumfang enthalten) an Zone 1 an, der Lautsprecherkabel von 28 bis 12 Gauge akzeptiert.
- a. Ziehen Sie den Euroblock-Stecker von beiden Seiten aus Zone 1, um ihn vom MDX zu entfernen.
- b. Use you a little slot screw end at any contact at the euroblock to l sen and fest to move, if you the lautsprecherkabel when you you have an any.
- c. Folgen Sie den positiven () und negativen (-) Angaben auf dem Euroblock-Stecker.
- d. Stecken Sie das Lautsprecherkabel wieder in den MDX, nachdem Sie den Euroblock-Anschluss angeschlossen haben.
- 3. Wiederholen Sie diesen Vorgang, um Lautsprecher in weiteren Zonen anzuschlie en.
- **4. Eingangsanschlüsse:** Schlie en Sie analoge Quellen mit Cinch-Kabeln an. Standardmäßig wird Analog 1 in Zone 1, Analog 2 in Zone 2 usw. wiedergegeben. Sie können die Quellenzuweisungen bei Bedarf ändern.
- **5. Stromanschluss:** Schlie en Sie ein Netzkabel an den Wechselstromeingang des MDX an. Stecken Sie das Kabel in eine Steckdose. Stellen Sie sicher, dass die neben der Wechselstromsteckdose angegebene Nennspannung eingehalten wird.

#### **GRUNDLEGENDE EINSTELLUNG**

- **1. Steuerungseinstellungen:**
- a. Ein-Modus-Schalter: Auf Auto stellen.
- b. Hauptnetzschalter: Auf Ein stellen.
- 2. Wenn der MDX Audio in einer Zone erkannt wird, leuchtet die entsprechende Kontrollleuchte (unten) blau und die Netzkontrollleuchte (oben) der Zone blau. Sie sollten jetzt die Musik hören.

#### **ERWEITERTE KONFIGURATION UND STEUERUNG SYSTEM INTEGRATION**

- 1. **Steuerungseinstellungen:**
	- a. On Mode Switch: Auf Ext Cmd stellen.
	- b. Hauptnetzschalter: Auf Ein stellen.
- 2. **Netzwerkverbindung:** Verbinden Sie die Netzwerkverbindung des MDX über ein Ethernet-Kabel mit einem LAN. Der Netzwerkrouter sollte DHCP unterstützen und weist dem MDX automatisch eine IP-Adresse zu.
- 3. **Aktivsubwoofer-Anschlüsse [optional]:** Schließen Sie einen Aktivsubwoofer mit einem Cinch-Kabel an Zone 1 an. Wiederholen Sie diesen Vorgang, um Subwoofer in weiteren Zonen anzuschließen.
- 5. **Eingangsverbindungen:** Schließen Sie jede Audioquelle mit der gewünschten Verbindungsmethode an.
	- a. **Analoger linker / rechter Cinch:** Anschluss an analoge Eingänge.
	- b. Digital, Optical (auch bekannt als Toslink): Stellen Sie eine Verbindung zu Digital 1 oder 2 her (Digital 1 nur bei MDX-8).
	- c. Digital, Koaxial: Anschluss an Digital 3 oder 4 (nicht verfügbar bei MDX-8).

#### **ZUGRIFF AUF DIE KONFIGURATIONSOBERFLÄCHE**

Für die Ersteinrichtung sollte der MDX an ein Netzwerk angeschlossen und an die Wand angeschlossen werden, wobei der Ein-Modus-Schalter auf EXT CMD steht. Schalten Sie den MDX ein, indem Sie den Hauptschalter auf On stellen. Die Betriebsanzeige an der Vorderseite zeigt an, dass der MDX eingeschaltet wurde. Sobald die LAN-LED an der Vorderseite blau oder rot leuchtet, hat der MDX eine Verbindung zu Ihrem Netzwerk hergestellt und eine Netzwerkadresse erhalten.

Das MDX wird über eine Schnittstelle konfiguriert, auf die über einen Webbrowser zugegriffen wird. Identifizieren Sie die IP-Adresse des MDX, um fortzufahren. Sie können die IP-Adresse des MDX mit der ARC Genesis-Software ermitteln (verfügbar auf AnthemARC.com). Starten Sie das Programm, wählen Sie "ARC starten" und bewegen Sie den Mauszeiger über das MDX. Warten Sie eine Sekunde, bis die IP-Adresse auf dem Bildschirm & quot; Geräteerkennung & quot; angezeigt wird. Beachten Sie, dass die letzten Zeichen des Gerätenamens dem Ende der gedruckten MAC-Adresse entsprechenat the back of the MDX.

Um auf die Konfigurationsoberfläche des MDX zuzugreifen, öffnen Sie einen Webbrowser (wir empfehlen Chrome oder Safari), geben Sie die IP-Adresse in die Adressleiste des Browsers ein und drücken Sie die Eingabetaste.

Bei der Installation von mehr als einem MDX gibt es mehrere IP-Adressen. Um jeden MDX zu identifizieren, stellen Sie mit einem Webbrowser eine Verbindung zum ersten her und klicken Sie auf Allgemein > Voreinstellungen > Geräte-ID. Die ID-Anzeige auf der Rückseite sowie die Betriebsanzeige auf der Vorderseite des MDX blinken. Die unter Allgemein > Informationen angezeigte MAC-Adresse stimmt mit der eindeutigen MAC-Adresse auf der Rückseite des MDX überein.

#### **KONFIGURIEREN DES MDX**

- 1. Greifen Sie auf die Konfigurationsoberfläche zu, indem Sie die IP-Adresse des MDX in die Adressleiste eines Webbrowsers eingeben.
- 2. Allgemein > Informationen > Gerätename: Erstellen Sie einen Namen für das MDX und klicken Sie auf Übernehmen.

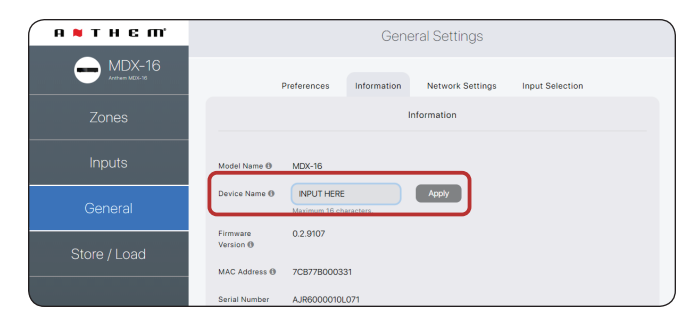

- 3. **Eingänge > Analog 1 (oder anderer Eingang) > Eingangsname:** Erstellen Sie einen Namen und klicken Sie auf Übernehmen
- 4. Wiederholen Sie diesen Vorgang für weitere Eingaben.

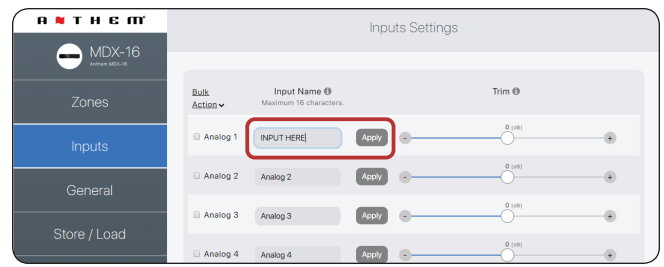

#### 5. **Zone > Zone 1 > Zoneneinstellungen >**

- a. **Zonenname:** Erstellen Sie einen Namen und klicken Sie auf Übernehmen.
- b. **Eingangsquelle:** Wählen Sie den Eingang, den Sie in dieser Zone hören möchten.
- c. Lautsprecherprofil: Wählen Sie den Typ des angeschlossenen Lautsprechers aus oder behalten Sie diesen als allgemeinen Typ bei, wenn er nicht in der Liste angezeigt wird.
- 6. **Zonen > Zone 1 > Subwoofer > Subwoofer:** Wenn ein Sub an den Sub-Ausgang der Zone angeschlossen ist, schalten Sie den Schalter ein.
- 7. Wiederholen Sie diesen Vorgang für weitere Zonen.

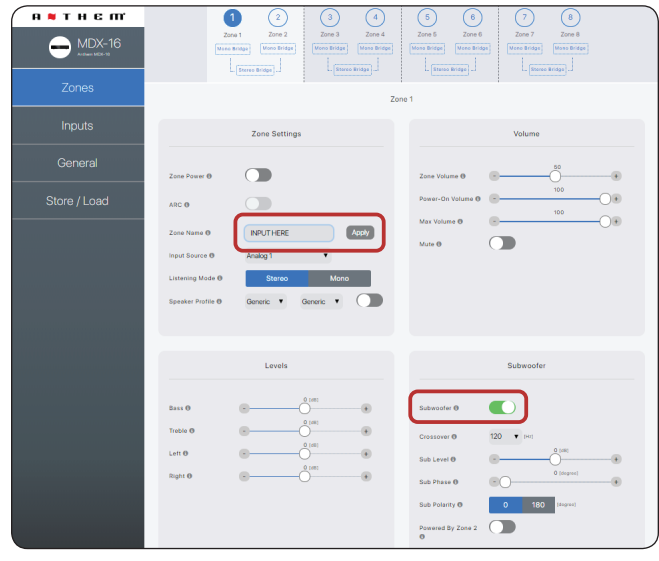

## **2. DIE BENUTZEROBERFLÄCHE**

Für eine optimale Leistung und einen optimalen Genuss sollte Ihr MDX ordnungsgemäß eingerichtet sein. Wenn Sie einen Subwoofer oder Subwoofer verwenden, stellt ARC (Anthem Room Correction) die Frequenzweichen und Pegel für eine perfekte Mischung mit den Hauptlautsprechern ein. Die restlichen Einstellungen beziehen sich hauptsächlich auf Ihre Präferenzen. Bitte konfigurieren Sie alle Zonen vollständig mit den richtigen Ausgangsmodi (Single-Ended, Stereo oder Mono Bridge), Lautsprecherprofil und Subwoofer-Einstellungen (vorhanden oder nicht, aktiv oder passiv), bevor Sie ARC ausführen.

## **2.1 ZUGRIFF AUF DIE BENUTZEROBER- FLÄCHE**

Für die Ersteinrichtung sollte der MDX mit einem Netzwerk verbunden und an die Wand angeschlossen sein, wobei der Schalter On Mode auf Auto gestellt ist.

Schalten Sie den MDX ein, indem Sie den Hauptschalter auf On stellen. Die Betriebsanzeige an der Vorderseite zeigt an, dass der MDX eingeschaltet wurde. Sobald die LAN-LED an der Vorderseite blau oder rot leuchtet, hat der MDX eine Verbindung zu Ihrem Netzwerk hergestellt und eine Netzwerkadresse erhalten.

### **2.2 IP-ADRESSE DES MDX FINDEN**

Das MDX wird über eine Schnittstelle konfiguriert, auf die über einen Webbrowser zugegriffen wird. Identifizieren Sie die IP-Adresse des MDX, um fortzufahren.

Sie können die IP-Adresse des MDX mithilfe der ARC Genesis-Software ermitteln. Starten Sie das ARC-Programm auf einem PC oder Mac, wählen Sie > ARC starten" und bewegen Sie den Mauszeiger über das MDX. Warten Sie eine Sekunde, bis die IP-Adresse im Bildschirm > Geräteerkennung" angezeigt wird.

Wir empfehlen außerdem die Verwendung von Fing, einer kostenlosen Netzwerkgeräteerkennungs-App, die unter iOS, Android und Windows verfügbar ist. Diese App identifiziert Geräte in einem Netzwerk und zeigt deren IP-Adressen an. Diese identifizieren sich mit MDX-8 oder MDX-16 oder Paradigm Electronics.

Um auf die Konfigurationsoberfläche des MDX zuzugreifen, öffnen Sie einen Webbrowser (wir empfehlen Chrome oder Safari), geben Sie die IP-Adresse in die Adressleiste des Browsers ein und drücken Sie die Eingabetaste.

### **2.3 IDENTIFIZIEREN MEHRERER MDXs**

Bei der Installation von mehr als einem MDX gibt es mehrere IP-Adressen. Um jeden MDX zu identifizieren, stellen Sie mit einem Webbrowser eine Verbindung zum ersten her und setzen Sie General > Preferences > Unit ID auf On. Die ID-Anzeige auf der Rückseite des MDX und die Betriebsanzeige auf der Vorderseite blinken. Die unter Allgemein > Informationen angezeigte MAC-Adresse stimmt auch mit der eindeutigen MAC-Adresse auf der Rückseite des MDX überein. Beachten Sie, dass die letzten Zeichen des Namens der werkseitigen Standardeinheit dem Ende der MAC-Adresse entsprechen, die auf der Rückseite des MDX angegeben ist.

#### **2.4 ZONEN**

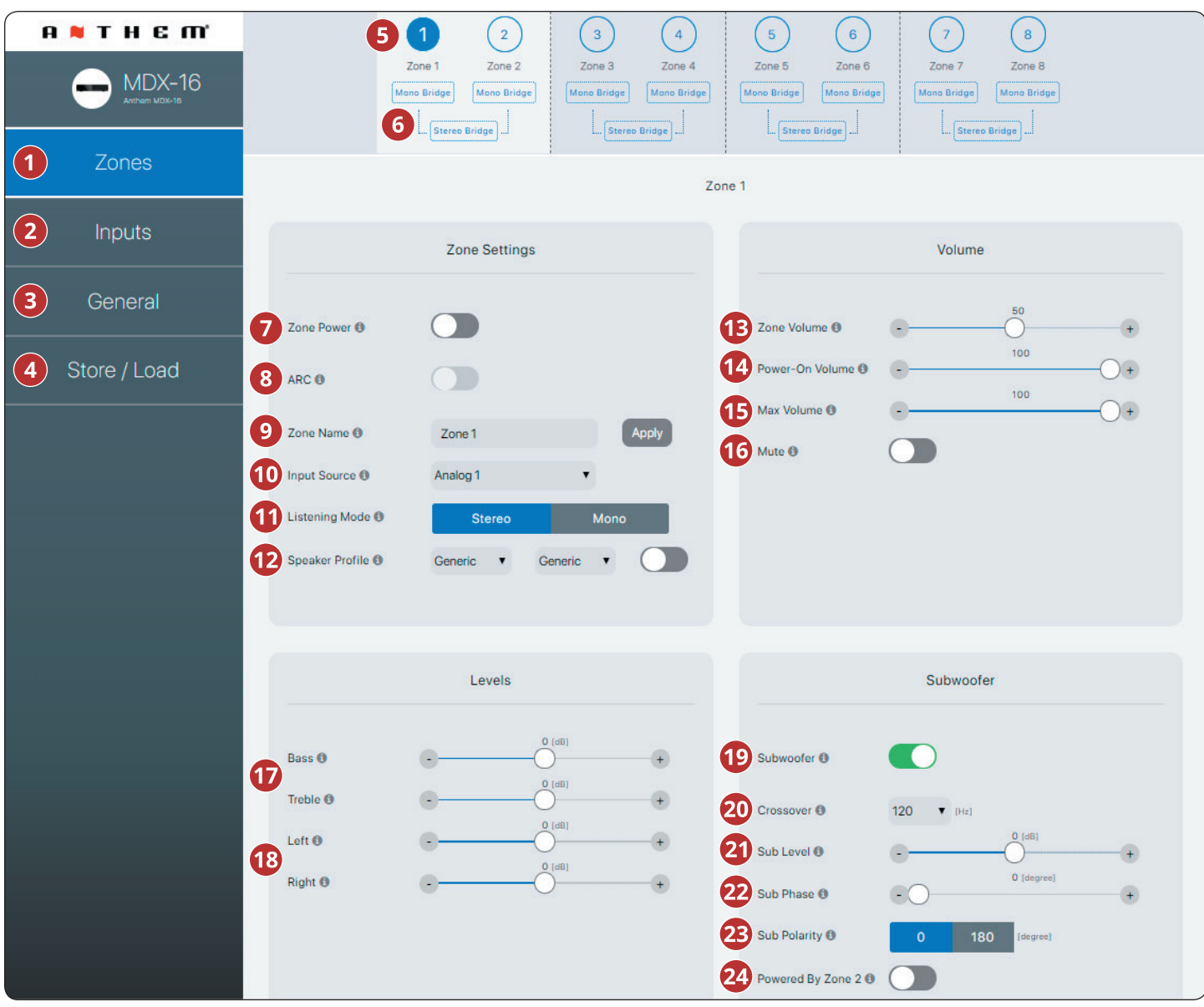

- **Zonen:** Passt die Einstellungen einzelner Zonen an und ermöglicht die Benennung von Zonen, die Auswahl von Quellen, die Einrichtung des Modus, den Hörmodus, das Lautsprecherprofil, die Pegelanpassung, die Klangregelung, die Lautstärkekonfiguration und die Einrichtung des Subwoofers. Oben auf der Seite werden die einzelnen Zonen angezeigt.
- **Eingänge:** Ermöglicht die Benennung der Eingänge und den Pegelausgleich (Trim). Weitere Einzelheiten finden Sie in Abschnitt 2.5.
- **Allgemein:** Zeigt Geräteinformationen an und ermöglicht die Benennung von Geräten, die Netzwerkkonfiguration und die Auswahl von Eingängen. Weitere Informationen finden Sie in den Abschnitten 2.6 - 2.9.

**Speichern / Laden:** Ermöglicht den Import / Export von Geräteeinstellungen aus Dateien, die auf Ihrem PC oder Mac gespeichert sind. Ermöglicht auch das Speichern und Laden von 2 lokalen Speicherbereichen (Benutzer- oder Installateureinstellungen).

Weitere Einzelheiten finden Sie in Abschnitt 2.10.

Die Zonen-Taskleiste zeigt die verfügbaren Zonen an und hebt die aktuell ausgewählte Zone hervor (MDX-16 zeigt 8 Zonen und MDX-8 zeigt 4 Zonen an). Stereobrücke und Subwoofer, die von Zone 2 (4, 6 oder 8) gespeist werden, schalten die geraden Zonen grau, um anzuzeigen, dass sie deaktiviert sind. In diesem Fall werden Einstellungen und Steuerelemente der ungeraden Zone automatisch in die gerade Zone übertragen.

❺ **Mono Bridge:** Versetzt eine einzelne Zone für einen einzelnen Lautsprecher in einen High-Output-Modus. Der Wiedergabemodus wird bei Auswahl des Mono Bridge-Modus automatisch auf Mono eingestellt. Siehe secWeitere Einzelheiten finden Sie in Abschnitt 3.4.

**Stereo Bridge:** Stellt ein Zonenpaar  $(1 > 2, 3 > 4, 5$  & amp; 6 oder 7 > 8) in eine linke und rechte Konfiguration ein. Wenn diese Option aktiviert ist, wird die Zone mit der geraden Nummer grau und die Zone mit der ungeraden Nummer steuert die Einstellungen. Diese Einstellung ermöglicht einen Hochleistungsmodus für ein Lautsprecherpaar, wobei jede Zone als diskreter Kanal fungiert. Der Wiedergabemodus wird bei Auswahl des Stereo Bridge-Modus automatisch auf Stereo eingestellt. Weitere Einzelheiten finden Sie in Abschnitt 3.5.

- **Zone Power:** Schaltet die Zone zwischen aktiv und Standby um. Wenn der Auto-Modus aktiviert ist und in dieser Zone Musik abgespielt wird, wird die Umschaltfunktion automatisch wieder aktiviert, wenn analoges oder digitales Audio erkannt wird.
- **ARC:** Schaltet ARC für die Zone ein und aus (nur verfügbar, wenn ARC-Software zum Hochladen von Korrekturen für die Zone verwendet wurde).
- **Zonenname:** Geben Sie der Zone einen Namen (bis zu 16 Zeichen) und klicken Sie auf Übernehmen, um diese Einstellung zu speichern. Die Namen der Zonen werden in ARC angezeigt, um eine einfache Identifizierung zu ermöglichen.
- **Eingangsquelle:** Wählt die gewünschte Eingangsquelle aus. Ein Eingang kann gleichzeitig mehreren Zonen zugeordnet werden. Wenn Sie die integrierte Matrixumschaltung nicht verwenden, bleibt diese statisch, bis sie über die Webschnittstelle oder die IP / RS232-Steuerung geändert wird. Die Auswahl einer Quelle hier hindert Sie nicht daran, die Quelle während der Verwendung durch ein kompatibles Hausautomationssystem dynamisch zu ändern.
- **Hörmodus > Stereo:** Der Standard-Hörmodus. Der Ton wird in Stereo abgespielt.

**Hörmodus > Mono:** Summiert den linken und den rechten Kanal und sendet identische Signale an beide Lautsprecher.

**Speaker Profile (Lautsprecherprofil):** Wählt ein bestimmtes Wand- oder Deckenlautsprechermodell für jede Zone aus. Durch Auswahl eines bestimmten Modells kann der DSP die EQ- und Limiter-Einstellungen optimieren. Aktivieren Sie ein Lautsprecherprofil mit der Umschalttaste rechts neben den Dropdown-Listen. Wenn Sie das Modell Ihrer Lautsprecher nicht kennen oder Ihre Lautsprecher nicht aufgelistet sind, wählen Sie " Allgemein".

- $\mathbf{C}$ **Zonenlautstärke:** Stellt den Pegel der Zone ein. Jede Zone verfügt über eine unabhängige Lautstärkeregelung. Beachten Sie, dass die Auswahl einer Lautstärke in der Web-Benutzeroberfläche Sie nicht daran hindert, die Lautstärke während der Verwendung mit einem kompatiblen Automatisierungssystem dynamisch zu ändern.
- **Einschaltlautstärke:** Die Lautstärke der Zone beim Einschalten.
- **Max Volume:** Verhindert, dass die Lautstärke der Zone den gewünschten Pegel überschreitet. Bitte beachten Sie, dass eine externe Lautstärkeregelung diesen Pegel nicht überschreiben kann. Wenn ein Automatisierungssystem versucht, den Lautstärkepegel höher als die maximale Lautstärkeeinstellung einzustellen, ignoriert der MDX den Befehl.
- **G** Stumm: Schaltet die Zone stumm.
- **Bass / Treble:** Ermöglicht die Feinabstimmung der relativen Bass- und Höhenpegel des Systems. Bitte beachten Sie, dass bei Verwendung eines Subwoofers der Subwoofer-Pegel den Subwoofer-Pegel relativ zu den Hauptkanälen anpasst.
- **Links / Rechts:** Stellt den Pegel des linken und rechten Kanals ein, um die Balance einzustellen.
- **Subwoofer:** Aktiviert und deaktiviert die Subwoofer- und Bassverwaltung. Der Subwoofer-Ausgang funktioniert nur, wenn dieser Schalter aktiviert ist. Standardmäßig wird das Subwoofer-Signal über den Sub Out-Cinch-Anschluss für die Zone ausgegeben. Wenn Sie einen Subwoofer verwenden, aktivieren Sie diesen, bevor Sie ARC ausführen. Weitere Einzelheiten finden Sie in Abschnitt 3.6.
- **Crossover:** Stellt den Crossover-Punkt zwischen dem Subwoofer und den Hauptlautsprechern ein. Bei Verwendung von ARC wird dieser Wert automatisch festgelegt. Um den Crossover-Wert nach dem Ausführen von ARC zu ändern, ändern Sie die Crossover-Einstellung in ARC und laden Sie sie erneut hoch. Die Frequenzweiche sollte nur manuell angepasst werden, wenn Sie ARC nicht verwenden.
- **3** Sub Level: Stellt den Pegel des Subwoofers relativ zum Netz ein. Bei Verwendung von ARC wird dieser Wert automatisch festgelegt. Im Gegensatz zur Crossover-Einstellung wirkt sich eine manuelle Änderung dieses Werts nach dem Ausführen von ARC nicht negativ auf die Subwoofer-Integration aus.
- **Sub Phase:** Stellt die Phase des Subwoofers relativ zu den Hauptkanälen ein. Die Phase ist von 0-180 Grad einstellbar. Wenn ein Wert über 180 Grad erforderlich ist, stellen Sie die Subwoofer-Phase in Kombination mit der Sub-Polarität ein, um einen vollen 360-Grad-Einstellbereich zu erhalten. Bei Verwendung von ARC wird dieser Wert automatisch mit dem Werkzeug für die automatische Phasenanpassung festgelegt.
- **Sub Polarity:** Passt die Polarität des Subwoofers auf 0 oder 180 Grad an. Bei Auswahl von 180 Grad wird das Subwoofersignal im Vergleich zu den Hauptkanälen invertiert. Stellen Sie als allgemeine Richtlinie Phase und Polarität auf 0 ein, wenn sich der Subwoofer in der Nähe der Frontlautsprecher befindet, und stellen Sie Phase auf 0 und Polarität auf 180 ein, wenn sich der Subwoofer in der Nähe der Rückseite des Raums befindet. Bei Verwendung von ARC

wird dieser Wert automatisch mit dem Werkzeug für die automatische Phasenanpassung festgelegt.

☎ **Powered by Zone 2 (4, 6 oder 8):** Konfiguriert zwei aufeinanderfolgende Zonen für den gemeinsamen Betrieb eines Stereopaars von Lautsprechern und eines dedizierten passiven Subwoofers, die im Brückenmodus angeschlossen sind (und als solche an der Rückseite des Geräts angeschlossen werden müssen) ). Im aktivierten Zustand werden alle Einstellungen mit den Steuerelementen in der ungeraden Zone vorgenommen, und die Steuerelemente für die geraden Zonen sind deaktiviert. Wenn beispielsweise Zone 1 aktiviert ist, werden sowohl der linke als auch der rechte Lautsprecher, die an Zone 1 angeschlossen sind, und der an Zone 2 angeschlossene Subwoofer gesteuert. Aktivieren Sie diese Funktion, bevor Sie ARC ausführen. Weitere Einzelheiten finden Sie in Abschnitt 3.7.

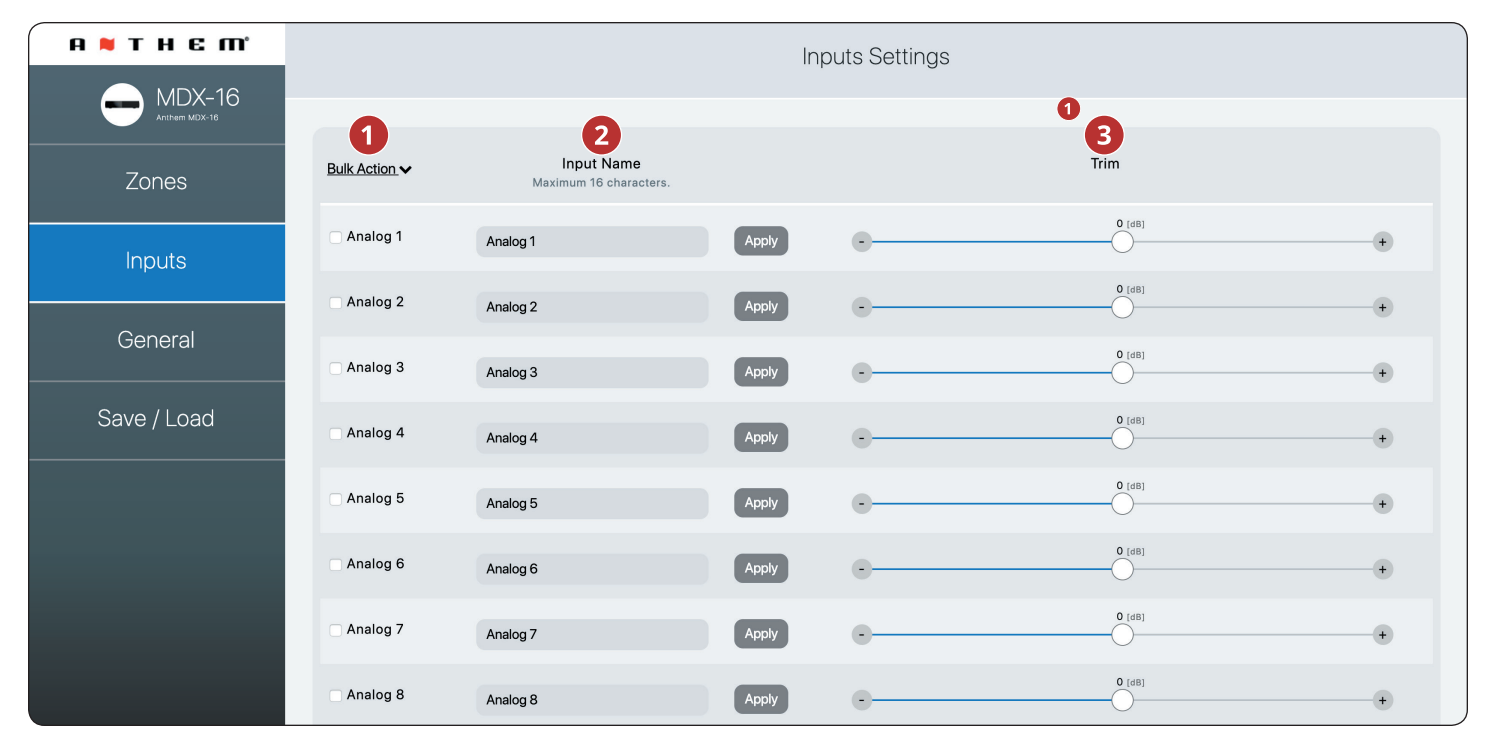

### **2.5 EINGANGSEINSTELLUNGEN**

- **Bulk Action:** Use this when you want to change input names without clicking apply after each change. Enter names for all applicable inputs, select Check All from under the Bulk Items drop-down, then select Apply from under the Bulk Items drop-down.
- *P* Input Name: Assign a custom name for each input (up to 16 Zeichen). Sie müssen auf Übernehmen klicken, um diese Einstellung zu speichern. Dieser Name entspricht der Eing-

abeliste in der Benutzeroberfläche des MDX. Bitte beachten Sie, dass dies nicht unbedingt den Eingangsnamen in den zugehörigen Steuerungssystemen ändert.

**Trim:** Stellt den relativen Pegel für jeden Eingang ein. Verwenden Sie diese Option, wenn ein Eingang auf einem anderen Pegel als die anderen wiedergegeben wird und sich die Lautstärke während der Wiedergabe ändert, während Sie zwischen den Quellen wechseln.

### **2.6 ALLGEMEINES: EINSTELLUNGEN**

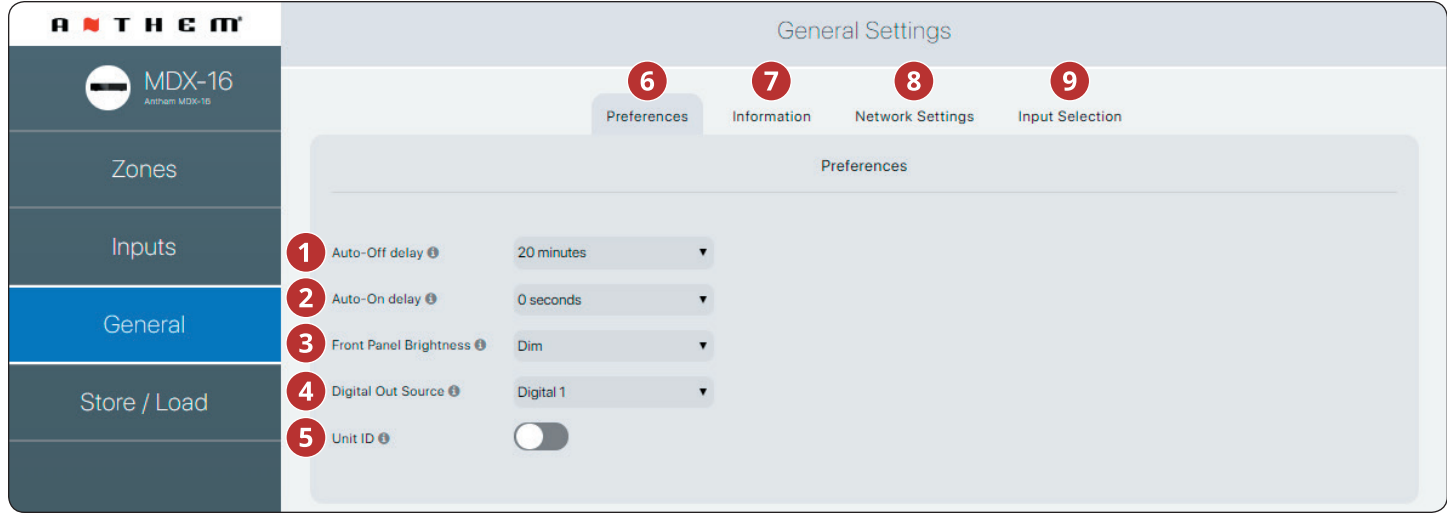

- **Auto-Off-Verzögerung:** Legt fest, wie lange eine Zone auf den Standby-Modus wartet, nachdem sie kein Audiosignal empfangen hat. Diese Option gilt nur, wenn Sie den Schalter On Mode auf der Rückseite des MDX auf Auto stellen.
- **Automatische Einschaltverzögerung**: Legt fest, wie lange der MDX im Standby-Modus auf das Einschalten wartet. Diese Verzögerung ist nützlich, wenn Sie mehrere MDXs mit einem Trigger steuern und sie in einem gestuften Muster einschalten möchten. Diese Option gilt nur, wenn Sie den Schalter On Mode auf der Rückseite des MDX auf Auto oder Trigger stellen.
- **Frontpanel-Helligkeit:** Legt die Helligkeit der Frontpanel-LEDs fest.
- **Digitalausgangsquelle (nur MDX-16):** Hier können Sie auswählen, welche digitalen (optischen oder koaxialen) Signale an den digitalen optischen Ausgang weitergeleitet

werden sollen. Diese Einstellung kann dynamisch über IP / RS232 geändert werden. Die Auswahl eines Ausgangs in der Benutzeroberfläche verhindert nicht, dass diese Einstellung über IP oder RS232 geändert wird.

- **Geräte-ID (hintere LED):** Wenn Sie diese Option auf Ein stellen, blinken die ID-Anzeige auf der Rückseite und die Betriebsanzeige auf der Vorderseite. Dieses Steuerelement ist nützlich, wenn Sie versuchen, ein bestimmtes MDX in einem System mit mehreren MDXs zu identifizieren.
- **Allgemein > Einstellungen:** Dieser Abschnitt.
- **Allgemein > Information:** Siehe Abschnitt 2.7.
- **Allgemein > Netzwerkeinstellungen:** Siehe Abschnitt 2.8.
- **Allgemein > Eingangsauswahl:** Siehe Abschnitt 2.9.

### **2.7 ALLGEMEINES: INFORMATIONEN**

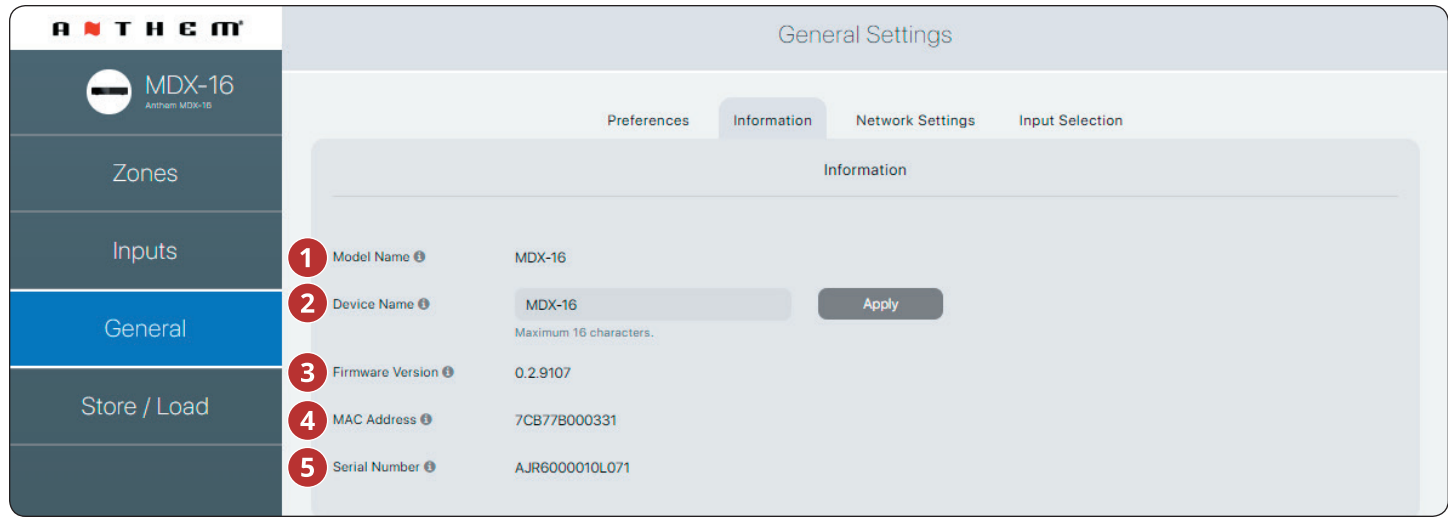

- **Modellname:** Zeigt das MDX-Modell an.
- **Gerätename:** Geben Sie dem MDX einen Namen (bis zu 16 Zeichen) und klicken Sie auf Übernehmen, um diese Einstellung zu speichern. Der Name des MDX wird in ARC angezeigt, um die Identifizierung zu erleichtern. Beachten Sie, dass die letzten Zeichen des Gerätenamens dem Ende der MAC-Adresse entsprechen, die auf der Rückseite des Geräts angegeben ist.
- **Firmware-Version:** Zeigt die aktuelle Firmware-Version des MDX an. Wenn beim Herstellen einer Verbindung

zur MDX-Weboberfläche eine aktive Internetverbindung besteht, überprüft der MDX unseren Server und zeigt unten auf dem Bildschirm eine Benachrichtigung an, ob ein Update verfügbar ist.

- **MAC-Adresse:** Zeigt die eindeutige MAC-Adresse des MDX an, über die eine DHCP-Reservierung in Ihrem Router vorgenommen werden kann.
- **Seriennummer:** Zeigt die eindeutige Seriennummer des MDX an.

#### **2.8 ALLGEMEIN: NETZWERKEINSTELLUNGEN**

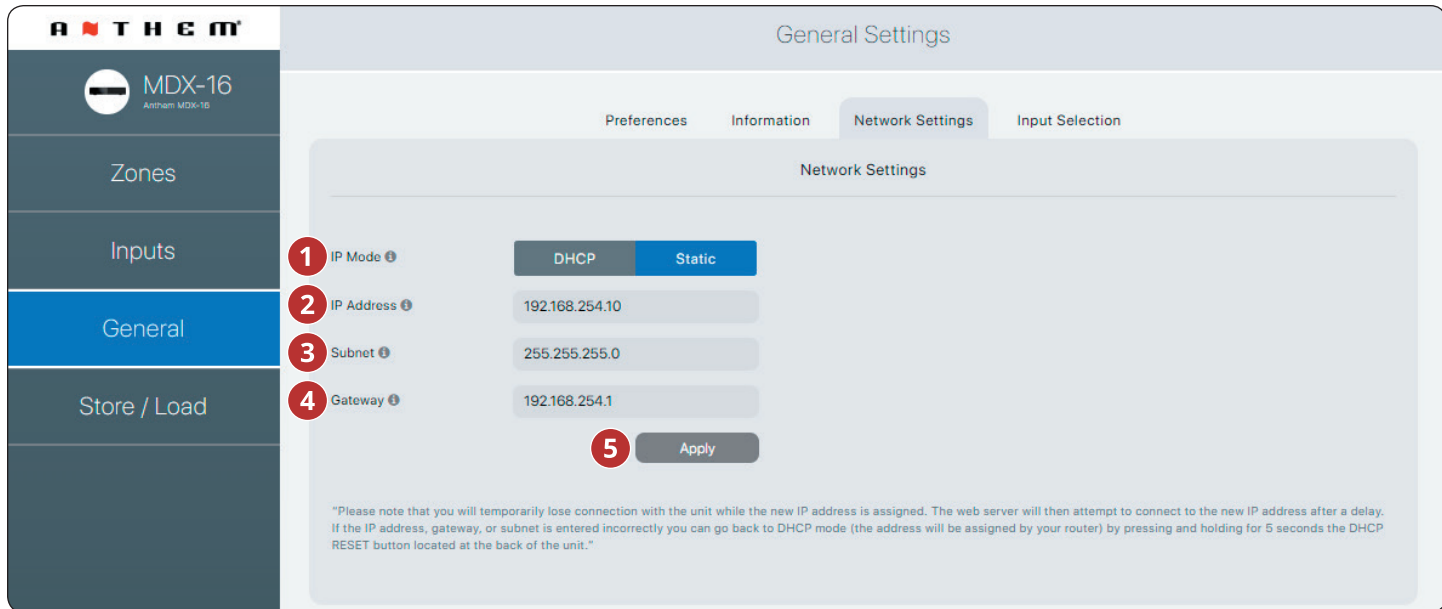

- **IP-Modus**: Schaltet das MDX zwischen DHCP- und statischen Netzwerkzuweisungen um. Änderungen werden wirksam, nachdem Sie auf Anwenden geklickt haben. Wenn beim Anpassen der statischen IP-Einstellungen Fehler auftreten, kann der MDX mithilfe der Schaltfläche DHCP Reset / Factory Image auf der Rückseite des MDX manuell auf DHCP zurückgesetzt werden (siehe Fehlerbehebung).
- **IP-Adresse:** Zeigt die aktuelle IP-Adresse des MDX an. Einstellbar, wenn Statisch ausgewählt ist. Änderungen werden wirksam, nachdem Sie auf Anwenden geklickt haben. Legen Sie neue Werte für IP-Adresse, Subnetz und Gateway fest, bevor Sie auf Übernehmen klicken.
- **Subnetz:** Zeigt die aktuelle Subnetzmaske des MDX an. Einstellbar, wenn Statisch ausgewählt ist. Änderungen

werden wirksam, nachdem Sie auf Anwenden geklickt haben. Legen Sie neue Werte für IP-Adresse, Subnetz und Gateway fest, bevor Sie auf Übernehmen klicken.

- **Gateway:** Zeigt die aktuelle Gateway-Adresse des MDX an. Einstellbar, wenn Statisch ausgewählt ist. Änderungen werden wirksam, nachdem Sie auf Anwenden geklickt haben. Legen Sie neue Werte für IP-Adresse, Subnetz und Gateway fest, bevor Sie auf Übernehmen klicken.
- **Übernehmen:** Speichern Sie die neuen Netzwerkeinstellungen (falls sie geändert wurden). Nachdem Sie auf Übernehmen geklickt haben, startet das MDX eine Verbindung mit dem Server neu und der Webbrowser sollte automatisch versuchen, die Verbindung mit der neuen Adresse wiederherzustellen.

### **2.9 ALLGEMEIN: EINGANGSSTATUS**

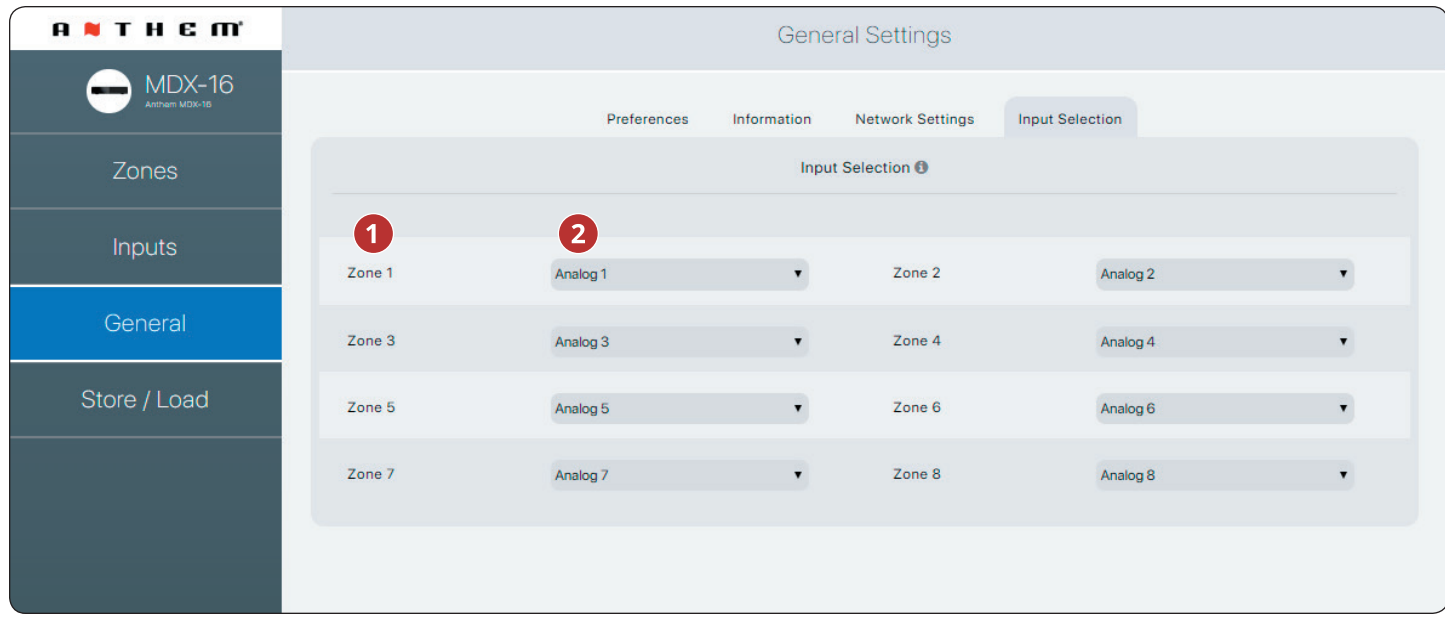

- Zeigt den jeder Zone zugewiesenen Namen an.
- 2 Zeigt den in der Zone wiedergegebenen Eingang an und ermöglicht Ihnen, Eingänge neu zuzuweisen. Diese Steuerung kann verwendet werden, um zu bestätigen, dass das Gerät auf Befehle eines Drittanbieter-Automatisierungssystems angemessen reagiert, oder um auf einfache Weise zu steuern, welche Eingänge in welchen Zonen wiedergegeben werden.

### **2.10 SPEICHERN / EINSTELLUNGEN LADEN**

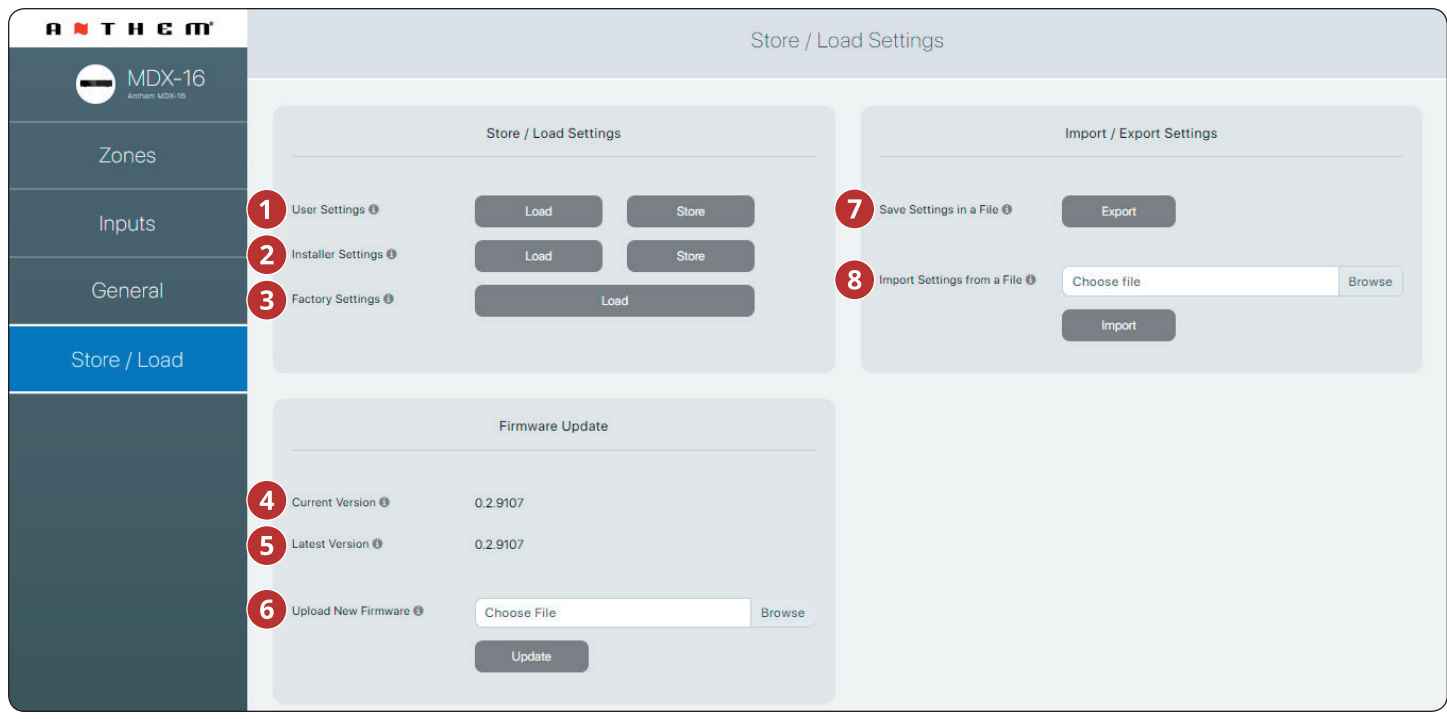

- **Benutzereinstellungen:** Ermöglicht das Speichern der aktuellen Einstellungen in den Benutzereinstellungen und deren Zurückladen. Die Benutzereinstellungen werden lokal auf dem MDX gespeichert und erfordern keine externe Datei.
- **Installer-Einstellungen:** Ermöglicht das Speichern der aktuellen Einstellungen in den Installer-Einstellungen und deren Zurückladen. Die Installer-Einstellungen werden lokal auf dem MDX gespeichert und erfordern keine externe Datei.
- **Werkseinstellungen:** Setzt die aktuellen Einstellungen auf die Werkseinstellungen zurück. Die gespeicherten Benutzer- und Installer-Einstellungen bleiben erhalten. Außerdem werden in allen Zonen ARC-Korrekturen gelöscht (und ARC deaktiviert). Durch das Laden der Werkseinstellungen wird die MDX-Firmware nicht auf das Werksimage zurückgesetzt. Um das MDX auf die werkseitige Version der Firmware zurückzusetzen, müssen Sie die Taste DHCP Reset / Factory Image Reset auf der Rückseite des MDX verwenden (siehe Abschnitt 7, Fehlerbehebung).
- **Aktuelle Version:** Zeigt die aktuelle Firmware-Version an.
- **Neueste Version:** Zeigt die neueste verfügbare Firmware-Version an. Wenn eine aktive Internetverbindung besteht, überprüft der MDX unsere Server und zeigt am unteren Bildschirmrand eine Benachrichtigung an, ob ein Update verfügbar ist.
- **Neue Firmware hochladen:** Wenn der MDX keinen Internetzugang hat, können Sie die neueste Firmware von unserer Support-Seite unter AnthemAV.com herunterladen. Klicken Sie auf Durchsuchen, wählen Sie die Datei von Ihrem Computer aus und klicken Sie dann auf Aktualisieren, um den Aktualisierungsvorgang zu starten.
- **Einstellungen in einer Datei speichern:** Speichert eine Sicherungskopie der aktuellen MDX-Einstellungen auf Ihrem Computer, sodass Sie Einstellungen für eine schnellere Installation oder bei Bedarf für mehrere MDX-Geräte kopieren können.
- **Einstellungen aus einer Datei importieren:** Ermöglicht das Laden zuvor gespeicherter Einstellungen aus einer externen Datei.

## **3. ANSCHLÜSSE UND BEDIENELEMENTE AUF DER**

### **3.1 LAN-NETZANSCHLUSS**

• Eine Netzwerkverbindung ist erforderlich, um auf die Konfigurationsoberfläche zuzugreifen, Anthem Room Correction auszuführen und die IP-Steuerung zu verwenden. Stellen Sie mit einem Ethernet-Kabel (CAT5) eine Verbindung zu Ihrem Router her.

### **3.2 LAUTSPRECHERANSCHLÜSSE**

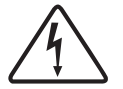

Je nach dem Pegel des Eingangssignals kann die Spannung an den Ausgängen hoch genug sein, um einen Stromschlag zu verursachen. Stellen Sie sicher, dass die Stromversorgung ausgeschaltet ist, wenn Sie etwas anschließen oder trennen. Achten Sie auch darauf, Lautsprecher zu verwenden, die für die Verwendung mit diesem MDX ausgelegt sind - ein übersteuerter Lautsprecher kann eine Brandgefahr darstellen.

MDXs bieten verschiedene Optionen zum Anschließen von Lautsprechern und passiven Subwoofern:

- Stereolautsprecher, die an eine einzelne Zone angeschlossen sind.
- Für mehr Leistung kann eine Zone überbrückt werden, um einen einzelnen Lautsprecher entweder im Mono- oder

Stereomodus zu betreiben. Der Bridge-Modus verwendet den linken und rechten Ausgang, um einen einzelnen Lautsprecher anzusteuern. Der Monobrücken-Modus verwendet eine einzelne Zone, während die Stereobrücke zwei aufeinanderfolgende Zonen verwendet, um ein Stereopaar zu steuern.

• Überbrücken Sie eine Zone, um einen passiven Subwoofer mit Strom zu versorgen, der ein Stereopaar ergänzt.

Wenn die Stereobrücke aktiviert ist, müssen Sie immer zwei aufeinander folgende Zonen verwenden (Zonen 1/2, 3/4, 5/6 oder 7/8).

Es ist möglich, Zonenkonfigurationen innerhalb eines einzigen MDX zu mischen und anzupassen. Zum Beispiel:

- **• Zone 1 (Küche):** linker und rechter Lautsprecher
- **• Zone 2 (Badezimmer):** linker und rechter Lautsprecher
- **• Zonen 3/4 (Den):** Linke und rechte Lautsprecher sind für mehr Leistung im Stereomodus gebrückt
- **• Zone 5/6 (Wohnzimmer):** linker und rechter Lautsprecher mit passivem Subwoofer (verbunden mit Zone 6)
- **• Zone 7 (Flur):** Linke und rechte Lautsprecher für mehr Leistung im Mono-Modus gebrückt
- **• Zone 8 (Schlafzimmer):** Linker und rechter Lautsprecher mit aktivem Subwoofer (verbunden über Zone 8 Sub Out RCA).

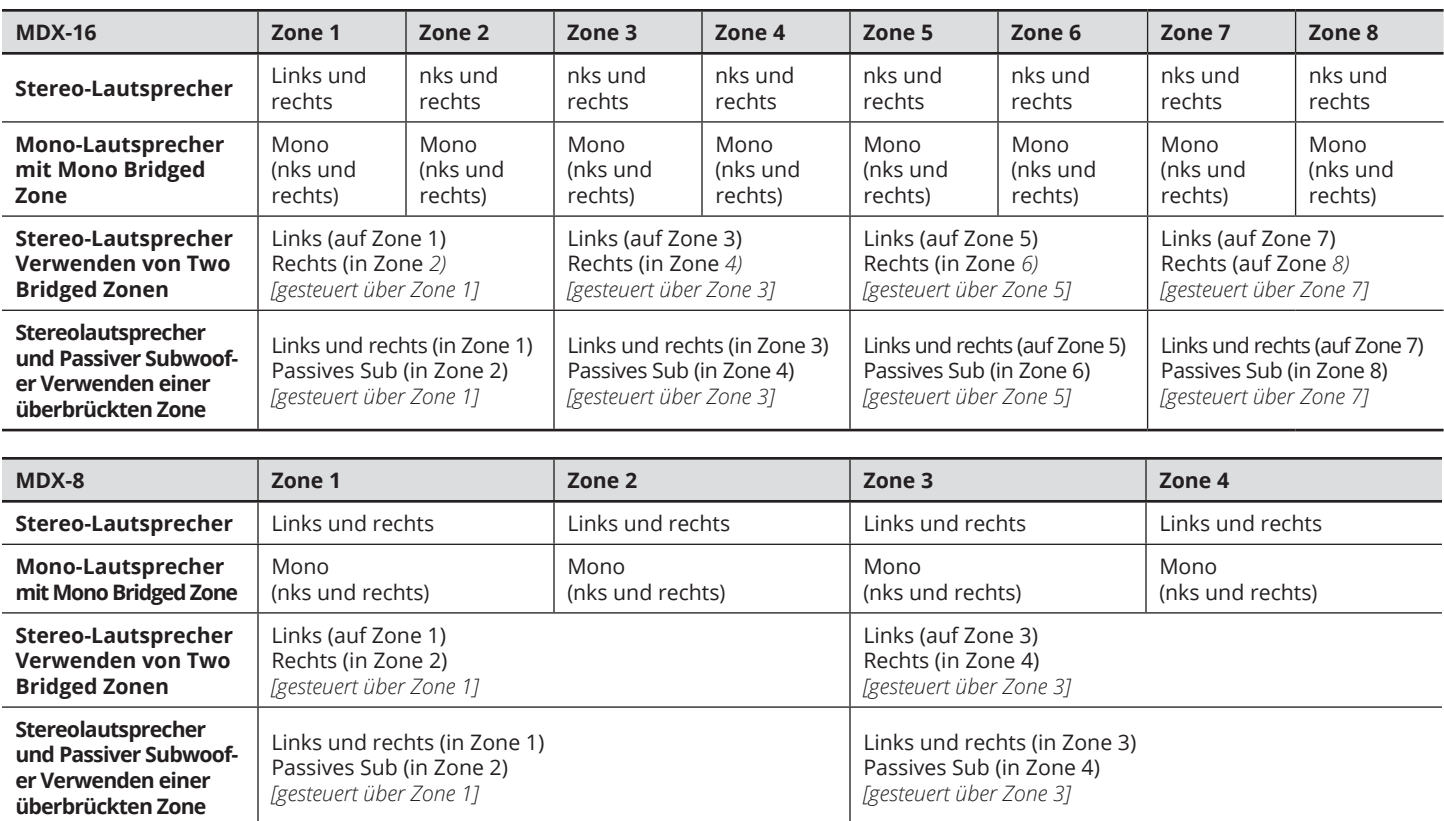

## **3.3 ANSCHLIESSEN DER STEREO-LAUT- SPRECHER**

Schließen Sie ein Lautsprecherpaar über einen Euroblock-Anschluss (auch als Phoenix<sup>™</sup> bezeichnet) an eine Zone an. Diese Anschlüsse sind im Lieferumfang des MDX enthalten und werden vorinstalliert geliefert. Euroblock-Steckverbinder akzeptieren Lautsprecherkabel mit einer Stärke von bis zu 12 Gauge. Verwenden Sie in dieser Konfiguration Lautsprecher mit nur 4 Ohm.

- 1. Ziehen Sie den Euroblock-Stecker der Zone vorsichtig vom MDX ab, bis er sich löst.
- 2. Verwenden Sie einen kleinen Schlitzschraubendreher, um jeden Kontakt am Euroblock zu lösen und festzuziehen, wenn Sie das Lautsprecherkabel einführen.
- 3. Verbinden Sie den roten () Anschluss am linken Lautsprecher mit dem positiven (L) Kontakt am Euroblock-Anschluss, wie auf dem Aufdruck auf dem MDX (über dem Anschluss) oder am Anschluss selbst angegeben.
- 4. Schließen Sie den schwarzen (-) Anschluss am linken Lautsprecher an den negativen (L–) Kontakt am Euroblock-Anschluss an, wie auf dem Aufdruck auf dem MDX (über dem Anschluss) oder am Anschluss selbst angegeben.
- 5. Wiederholen Sie diesen Vorgang für den rechten Kanal.
- 6. Nachdem Sie die Lautsprecherkabel an den Euroblock-Anschluss angeschlossen haben, setzen Sie sie in das MDX ein, indem Sie sie vorsichtig andrücken.

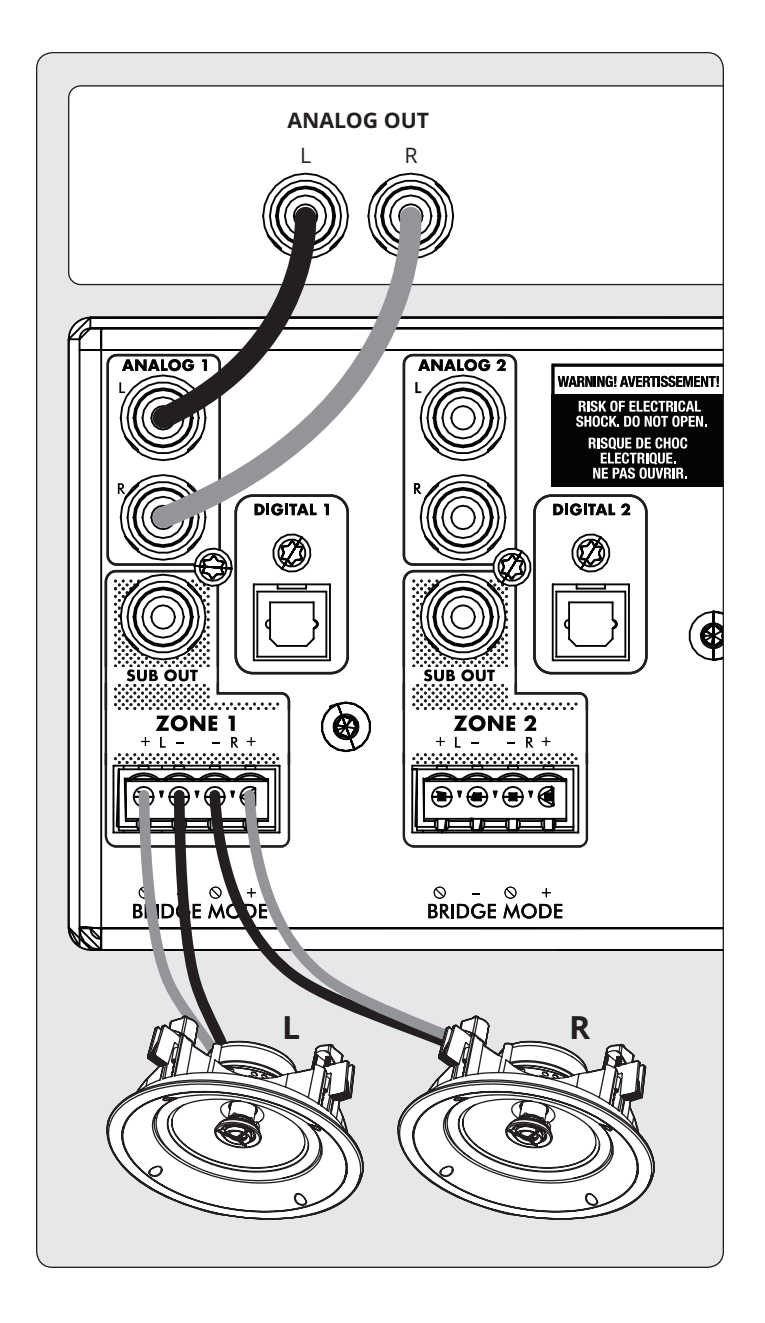

#### **3.4 CONNECTING MONO SPEAKERS USING ONE BRIDGED ZONE**

A zone set to mono mode can be used to drive a single speaker, allowing the MDX to deliver more power per channel. Enabling mono bridge sets the listening mode to mono automatically. Bridge mode only supports speakers rated for 8 Ohms or higher. Any zone set to Mono Bridge can use an active sub connected via the zone's Sub Out. An odd-numbered zone set to Mono Bridge can use the matching even-numbered zone to power a passive subwoofer using the Powered by Zone 2 (4, 6, or 8) setting.

#### **Speaker Connection:**

- 1. Remove the Euroblock connector by gently pulling it until it releases.
- 2. Use a small slotted screwdriver to loosen and tighten each contact on the Euroblock when inserting the speaker wire.
- 3. Connect the red (+) connection of the speaker to the positive (R+) contact on the Euroblock connector as indicated by the printing located on the MDX (**below** the connector).
- 4. Connect the black (–) connection of the speaker to the negative (L–) contact on the Euroblock connector as indicated by the printing located on the MDX (**below** the connector).

#### **Enabling Bridge Mode:**

1. Enable bridge mode via the web interface by going to Zones and selecting Mono Bridge in the desired zone. The Listening Mode is set automatically set to Mono.

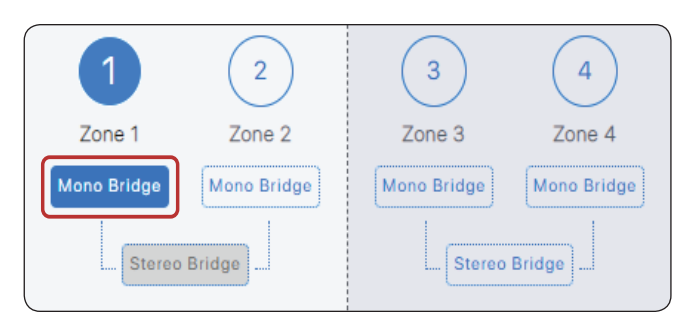

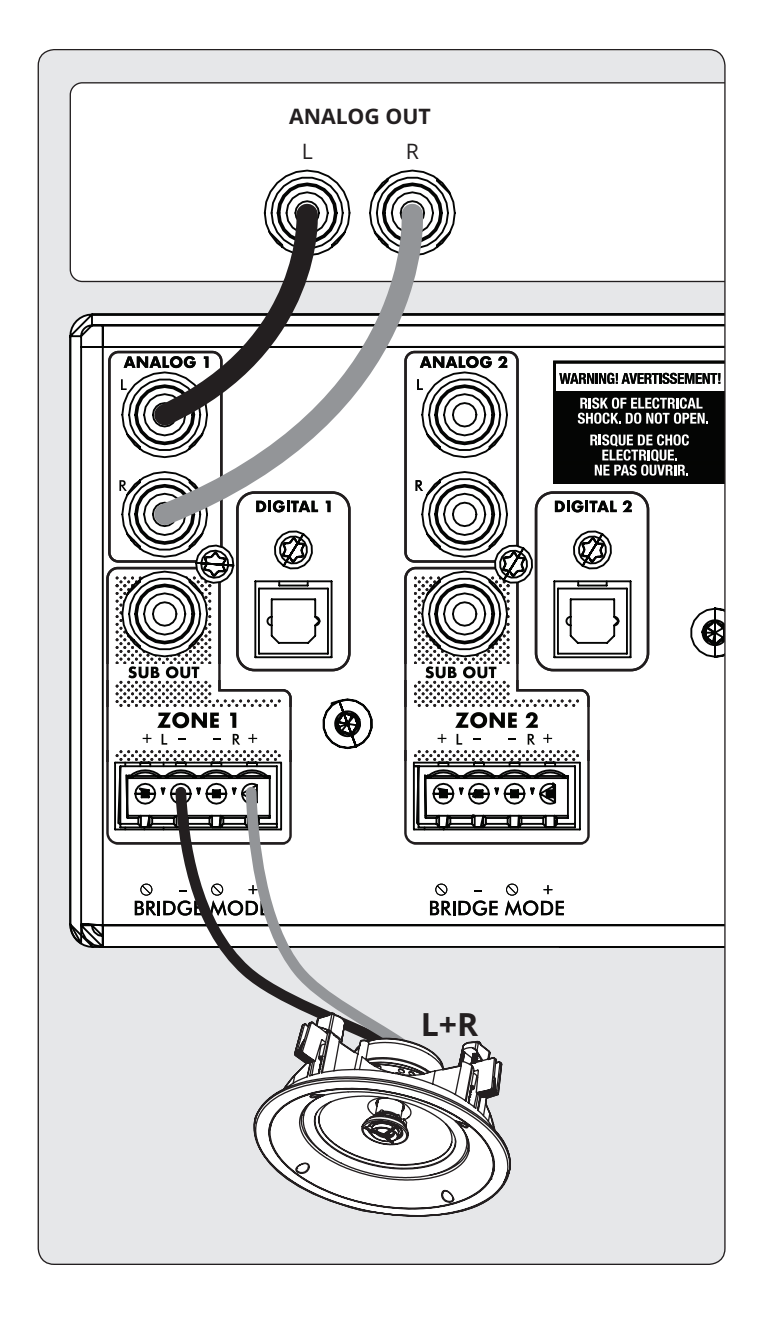

# **3.5 ANSCHLIESSEN DER STEREO-LAUT- SPRECHER VERWENDUNG VON ZWEI BRÜCKENZONEN**

Durch die Verwendung von zwei Zonen zur Ansteuerung eines einzelnen Stereo-Lautsprecherpaares kann der MDX mehr Leistung pro Kanal liefern. Bei der Überbrückung wird das Stereopaar über zwei aufeinanderfolgende Zonen angesteuert (Zone 1 und 2, 3 und 4, 5 und 6 oder 7 und 8). Der Bridge-Modus unterstützt nur Lautsprecher mit einer Nennleistung von 8 Ohm oder höher. Die einzige Möglichkeit, einen Subwoofer in dieser Konfiguration zu verwenden, ist die Verwendung eines aktiven Subwoofers, der über den Sub-Ausgang angeschlossen ist, und der MDX reagiert nicht mehr auf IP- oder RS232-Befehle für die Zone mit gerader Nummer.

#### **Linker Lautsprecheranschluss:**

- 1. Entfernen Sie den Euroblock-Stecker aus der ungeraden Zone, indem Sie vorsichtig daran ziehen, bis er sich löst. Der linke Lautsprecher verbindet die ungerade Zone.
- 2. Verwenden Sie einen kleinen Schlitzschraubendreher, um jeden Kontakt am Euroblock zu lösen und festzuziehen, wenn Sie das Lautsprecherkabel einführen.
- 3. Schließen Sie den roten () Anschluss des linken Lautsprechers an den positiven (R) Kontakt am Euroblock-Anschluss an, wie auf dem Aufdruck auf dem MDX (unter dem Anschluss) angegeben.
- 4. Schließen Sie den schwarzen (-) Anschluss des linken Lautsprechers an den negativen (L–) Kontakt am Euroblock-Anschluss an, wie auf dem Aufdruck auf dem MDX (unter dem Anschluss) angegeben.

5. Nachdem Sie die Lautsprecherkabel an den Euroblock-Anschluss angeschlossen haben, setzen Sie sie in das MDX ein, indem Sie sie vorsichtig andrücken.

#### **Rechter Lautsprecheranschluss:**

- 1. Wiederholen Sie diesen Vorgang für den rechten Lautsprecher, indem Sie in der nächsten geraden Zone eine ähnliche Verbindung herstellen (wenn Sie beispielsweise gerade den linken Kanal an Zone 1 angeschlossen haben, schließen Sie den rechten Lautsprecher an Zone 2 an).
- 2. Schließen Sie den roten () Anschluss des rechten Lautsprechers an den positiven (R) Kontakt am Euroblock-Anschluss an, wie auf dem Aufdruck auf dem MDX (unter dem Anschluss) angegeben.
- 3. Schließen Sie den schwarzen (-) Anschluss des rechten Lautsprechers an den negativen (L–) Kontakt am Euroblock-Anschluss an, wie auf dem Aufdruck auf dem MDX (unter dem Anschluss) angegeben.
- 4. Nachdem Sie die Lautsprecherkabel an den Euroblock-Anschluss angeschlossen haben, setzen Sie sie in das MDX ein, indem Sie sie vorsichtig andrücken.

#### **Aktivieren des Bridge-Modus:**

1. Aktivieren Sie den Bridge-Modus über das Webinterface, indem Sie zu Zones wechseln und in der gewünschten Zone Stereo Bridge auswählen. Steuerelemente für die Zone mit gerader Nummer sind nicht mehr verfügbar, und die Zone mit ungerader Nummer steuert jetzt die Einstellungen für beide Lautsprecher.

## **3.6 SUBWOOFER-AUSGÄNGE**

Wenn Sie mit diesem MDX einen passiven (nicht mit Strom versorgten) Subwoofer betreiben, lesen Sie den nächsten Abschnitt. Verwenden Sie zum Anschließen eines aktiven Subwoofers ein Cinch-Kabel, schließen Sie den Sub-Ausgang einer Zone an einen LFE-Eingang eines aktiven Subwoofers an und aktivieren Sie den Subwoofer über Zonen> Subwoofer. Wenn der aktive Subwoofer keinen LFE-Eingang hat, schließen Sie ihn entweder am linken oder am rechten Eingang an und stellen Sie den Tiefpassfilter des Subwoofers (im Allgemeinen als Frequenzweiche bezeichnet) auf die höchste oder Bypass-Einstellung. Anweisungen zum Anschließen und Einstellen der Steuerung finden Sie im Handbuch Ihres Subwoofers.

Diese Steuerung aktiviert auch das Hochpassfilter am linken und rechten Ausgang. Wenn Sie ARC nicht verwenden und keinen Subwoofer angeschlossen haben, können Sie diese Steuerung aktivieren und die Übergangsfrequenz einstellen. Dies vermeidet eine Überlastung von Lautsprechern, die kein Vollbereichssignal unterstützen.

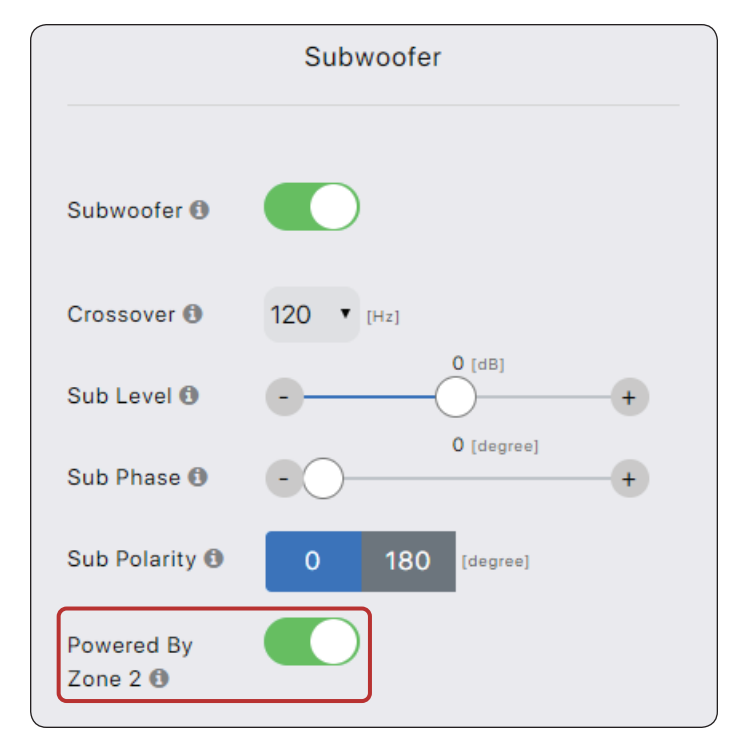

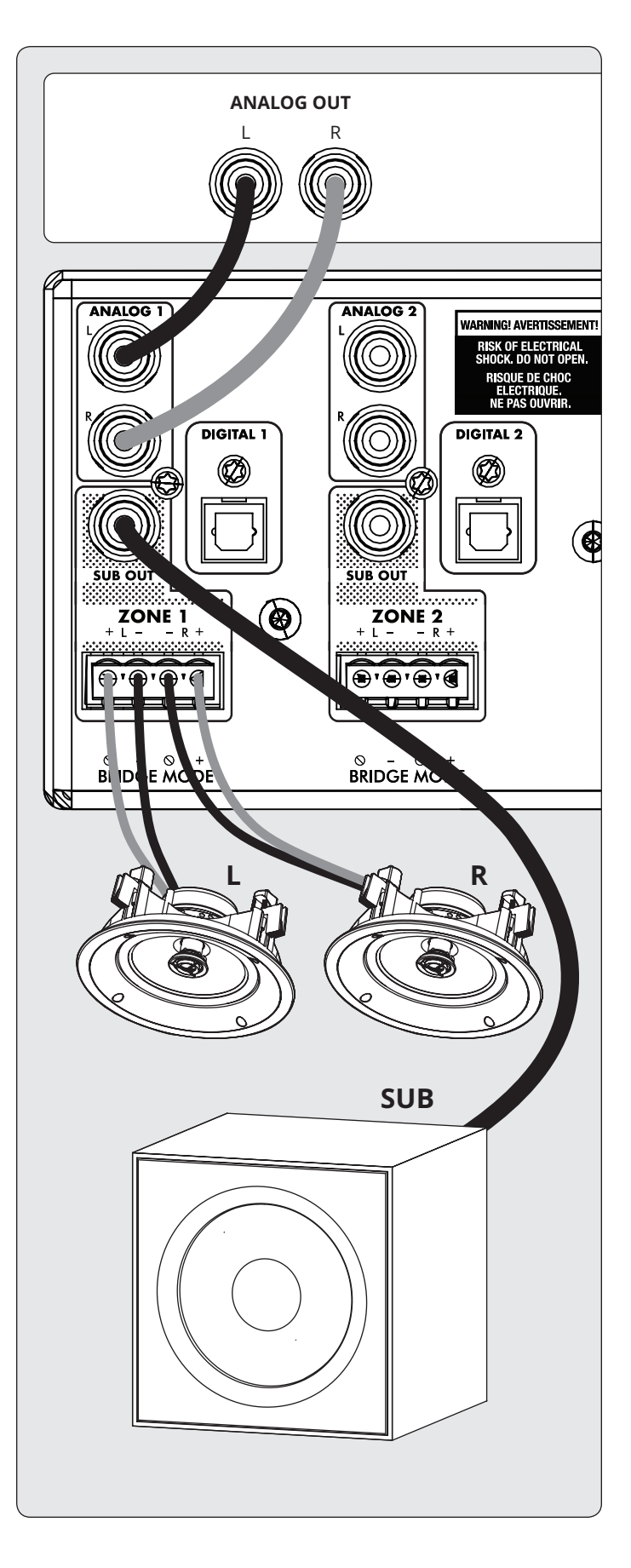

#### **3.7 ANSCHLIESSEN EINES PASSIVEN SUBWOOFERS (OHNE STROM) VERWENDUNG EINER BRIDGED ZONE**

Bei Verwendung eines passiven (nicht mit Strom versorgten) Subwoofers kann eine Zone mit gerader Nummer konfiguriert werden, um den Subwoofer mit Strom zu versorgen. Dieser Modus unterstützt nur Subwoofer mit einer Nennleistung von 8 Ohm oder höher. Die geradzahlige Zone wird überbrückt, um mehr Leistung bereitzustellen. Schließen Sie beispielsweise in Zone 1 die linken / rechten Lautsprecher mit der Stereopaarkonfiguration an und in Zone 2 den passiven Subwoofer, indem Sie die folgenden Anweisungen befolgen:

- 1. Entfernen Sie den Euroblock-Stecker der Zone aus einer ebenen Zone des MDX, indem Sie vorsichtig daran ziehen, bis er sich löst.
- 2. Verwenden Sie einen kleinen Schlitzschraubendreher, um jeden Kontakt am Euroblock zu lösen und festzuziehen, wenn Sie das Lautsprecherkabel einführen.
- 3. Schließen Sie den roten (+) Anschluss des Subwoofers an den positiven (R +) Kontakt am Euroblock-Anschluss an, wie auf dem Aufdruck auf dem MDX (**unter** dem Anschluss) angegeben.
- 4. Schließen Sie den schwarzen (-) Anschluss des Subwoofers an den negativen (L-) Kontakt am Euroblock-Anschluss an, wie auf dem Aufdruck auf dem MDX (**unter** dem Anschluss) angegeben.
- 5. Nachdem Sie die Subwoofer-Kabel an den Euroblock-Anschluss angeschlossen haben, setzen Sie sie in das MDX ein, indem Sie sie vorsichtig andrücken.

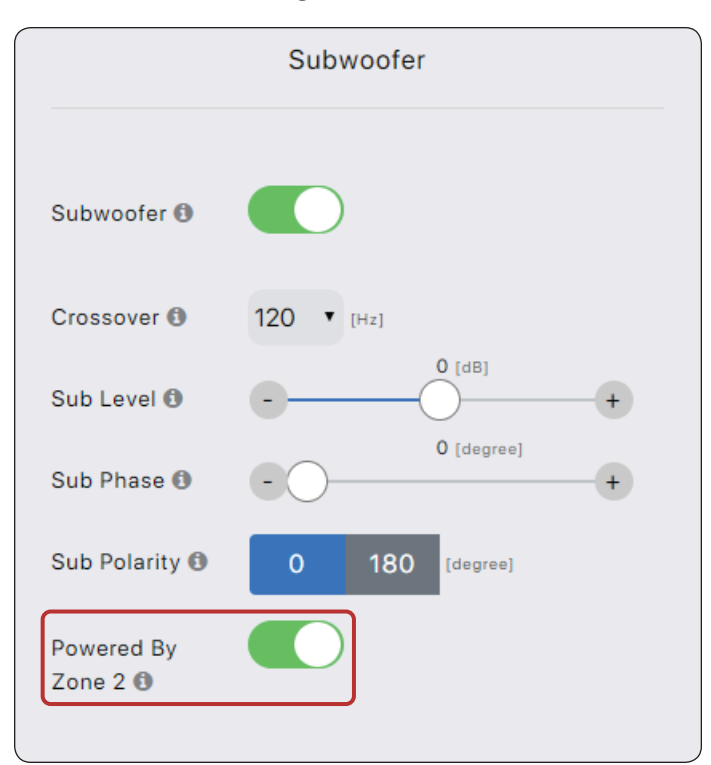

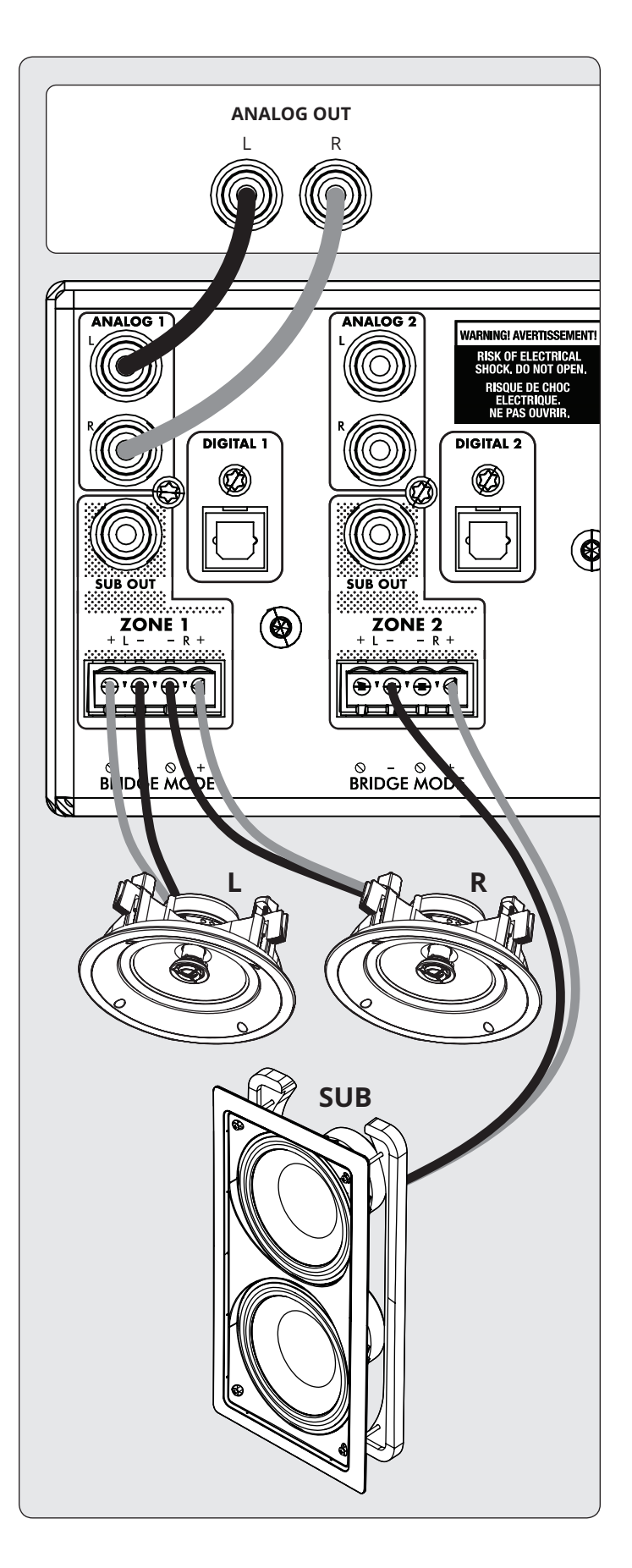

Aktivieren Sie über die Webschnittstelle den Subwoofer-Bridge-Modus im Menü Zonen> Subwoofer und aktivieren Sie anschließend Powered by Zone 2 (4, 6 oder 8). Beachten Sie, dass die geraden Zonenparameter nicht mehr verfügbar sind, wenn dieser Modus aktiviert ist. Der Bildschirm für die ungerade Zone bestimmt die Eingangsquelle, den Pegel, die Frequenzweiche, die Phase und die Polarität.

### **3.8 DIGITALEINGÄNGE**

Stereodigitale Audioquellen können über Koaxialkabel oder optische Kabel angeschlossen werden. Der MDX-16 verfügt über zwei digitale optische Eingänge und zwei digitale koaxiale Eingänge. Der MDX-8 verfügt über einen digitalen optischen Eingang. Alle diese Eingänge unterstützen das PCM-Stereoformat (bis zu 24 Bit / 192 kHz). Wenn Sie Quellen mit einer Option zur Auswahl zwischen PCM- und Bitstream- (oder Dolby Digital-) Audioausgang verwenden, wählen Sie PCM. Wenn die Quelle einen Nicht-PCM-Stream ausgibt (z. B. einen Dolby- oder DTS-Stream), wird der Ton stummgeschaltet.

### **3.9 DIGITALER AUSGANG (NUR MDX-16)**

Der digitale optische Ausgang des MDX-16 bietet eine Wiederholungsfunktion für die Zuführung eines zusätzlichen MDX (oder einer anderen Komponente, die einen digitalen optischen Eingang akzeptiert). Dieser Ausgang unterstützt bis zu 24 Bit / 192 kHz und kann so konfiguriert werden, dass er alle digitalen Eingänge des MDX ausgibt (einschließlich digitaler Koaxial-Eingänge). Wählen Sie einen der Digitaleingänge über die Webschnittstelle aus, indem Sie auf Digital Out Source im Bildschirm General> Preferences klicken und den entsprechenden Digitaleingang auswählen.

### **3.10 ANALOGE EINGÄNGE**

Schließen Sie analoge Stereoquellen mit Cinchkabeln an. Der MDX-16 verfügt über acht Stereo-Cinch-Line-Eingänge. Der MDX-8 verfügt über vier Stereo-Cinch-Line-Eingänge.

#### **3.11 ANALOGE AUSGÄNGE (NUR MDX-16)**

Der MDX-16 verfügt über zwei analoge Stereo-Cinch-Line-Ausgänge. Jede Audioquelle, die an den Analog 6-Eingang angeschlossen ist, wird unverändert an den Analog 6-Ausgang weitergeleitet. Jede Audioquelle, die an den Analog 7-Eingang angeschlossen ist, wird unverändert an den Analog 7-Ausgang weitergeleitet. Diese fungieren als "Passthroughs" und funktionieren auch dann, wenn der MDX im Standby-Modus oder ausgeschaltet ist.

### **3.12 LEISTUNG**

Stecken Sie ein Netzkabel in den Netzeingang des MDX. Stecken Sie das Kabel in eine Steckdose. Stellen Sie sicher, dass die Wechselstromversorgung der auf der Rückseite des MDX angegebenen Nennspannung entspricht. Die 230V-Modelle unterstützen Spannungen von 220V bis 240V.

### **3.13 TRIGGERANSCHLÜSSE**

Über die Trigger-Verbindung kann der MDX über den Trigger-Eingang ein- oder ausgeschaltet werden. Wenn eine der Trig-In-3,5-mm-Minibuchsen von einer vorgeschalteten Komponente mit Strom (5–24 Volt Gleichstrom oder Wechselstrom) versorgt wird, wird der MDX eingeschaltet (es gilt die automatische Einschaltverzögerung). Wenn der MDX nicht mehr mit Strom versorgt wird, wird er sofort ausgeschaltet. Über die zweite Trig In-Buchse können Sie ein Kabel herausführen, um weitere MDXs zu triggern. Damit diese Funktion funktioniert, muss der Schalter On Mode auf Trig stehen. Bitte beachten Sie, dass Trigger von zwei vorgelagerten Komponenten nicht gleichzeitig verbunden werden dürfen. Verwenden Sie immer einen als Eingang und einen als Ausgang. Der Trigger funktioniert auch, wenn der Schalter On Mode auf Auto steht. Weitere Einzelheiten finden Sie in Abschnitt 3.15.

### **3.14 RS-232-ANSCHLUSS**

Die RS-232-Verbindung ermöglicht den Anschluss an ein kompatibles Steuerungssystem. Das Steuerungssystem sollte so konfiguriert sein, dass es das Protokoll 115200/8-N-1 ohne Flusskontrolle verwendet. Die Kabelverbindung sollte eins zu eins sein.

### **3.15 EIN-MODUS-SCHALTER**

Mit dem Dreiwegeschalter auf der Rückseite legen Sie fest, wie der MDX ein- und ausgeschaltet wird.

- **• Trig:** Hiermit wird der MDX so eingestellt, dass er ein- und ausgeschaltet wird, wenn er über seine Trig In-Verbindung ein Signal empfängt. Weitere Einzelheiten finden Sie in Abschnitt 3.13.
- **• Auto:** Hiermit wird der MDX eingeschaltet, wenn er ein eingehendes Signal an einem seiner digitalen oder analogen Audioeingänge erkennt. Wenn der MDX alle eingehenden Audiosignale nicht mehr erkennt, wechselt er nach ca. 20 Minuten in den Standby-Modus (Standardeinstellung). Ein- und Ausschaltzeiten können über das Webinterface angepasst werden. Gehen Sie zu General> Preferences> Auto-Off Delay und Auto-On Delay. Der Triggereingang funktioniert auch in diesem Modus. Der MDX wird eingeschaltet, wenn ein Signal an Trig In angelegt wird, auch wenn kein Audiosignal erkannt wird. Das Gerät wechselt nach Ablauf der Ausschaltverzögerung in den Standby-Modus, sobald das Triggersignal entfernt und kein Audiosignal erkannt wird.
- **• Ext Cmd:** Hiermit wird festgelegt, dass der MDX NUR dann ein- und ausgeschaltet wird, wenn Befehle von einem IPoder RS-232-Steuerungssystem empfangen werden.

Beachten Sie, dass Befehle in jeder Betriebsart gesendet werden können. Beispielsweise kann die Lautstärke geändert werden, unabhängig davon, ob der Schalter auf Auto oder Trig gestellt ist. Sie können eine Zone nicht mit einem Befehl einschalten, wenn der Triggermodus aktiviert und der Triggereingang deaktiviert ist. Ein Einschaltbefehl funktioniert jedoch, wenn der Schalter On Mode auf Auto eingestellt ist.

### **3.16 MASTER POWER SCHALTER**

Dieser Schalter ist direkt mit dem Wechselstromnetz verbunden und schaltet die gesamte Stromversorgung des MDX ein und aus.

#### **3.17 LEARN TO PRONOUNCE DHCP ODER FACTORY IMAGE RESET**

Mit dieser Schaltfläche zum Zurücksetzen können Sie die DHCP-Einstellungen der MDX-Netzwerkverbindung manuell zurücksetzen oder das MDX auf das ursprüngliche werkseitige Image zurücksetzen. Weitere Einzelheiten finden Sie in Abschnitt 7.

### **3.18 ID-ANZEIGE**

Wenn sich mehrere MDXs in einem Rack befinden, können Sie jedes MDX mithilfe der ID-Anzeige schnell identifizieren. Verwenden Sie einen Webbrowser, um eine Verbindung zur Steuerschnittstelle des ersten MDX herzustellen, und aktivieren Sie Unit ID unter General> Preferences. Die ID-Anzeige auf der Rückseite sowie die Betriebsanzeige auf der Vorderseite des MDX blinken. Sie können die unter Allgemein> Informationen angezeigte MAC-Adresse auch der eindeutigen MAC-Adresse zuordnen, die auf der Rückseite jedes MDX angegeben ist.

### **3.19 ARC MICRO-USB-ANSCHLUSS**

Wenn keine LAN-Verbindung verfügbar ist, kann die ARC-Software (Anthem Room Correction) weiterhin über diesen Micro-USB-Anschluss eine Verbindung zum Gerät herstellen. Schließen Sie ein USB-Kabel vom Typ A an ein Micro-B-Kabel zwischen dem MDX und Ihrem PC oder Mac an.

### **3.20 FAHRGESTELLBODEN**

Der MDX wird über ein doppelt isoliertes Netzkabel mit Strom versorgt und verfügt daher nicht über eine Erdungsverbindung, um Brummen zu vermeiden. Wenn eine Erdungsverbindung erforderlich ist oder eine Verbindung mit einer anderen Gehäusemasse hergestellt werden soll, können Sie ein Kabel mit der Rändelschraube anschließen.

### **3.21 SICHERUNG**

Um die Sicherung auszutauschen, stellen Sie zuerst den Hauptschalter auf Off und ziehen Sie das Netzkabel ab. Entfernen Sie mit einem kleinen Schlitzschraubendreher den Sicherungsdeckel und ersetzen Sie die Sicherung durch einen passenden Typ und Nennwert, wie auf der Rückseite des Geräts gezeigt.

## **4. ANTHEM RAUMKORREKTUR (ARC)**

Bitte besuchen sie AnthemARC.com für detaillierte Informationen zur Verwendung von Anthem Room Correction.

Der größte Nachteil für den Klang eines Audiosystems ist fast immer der Raum, in dem es sich befindet - besonders im Bassbereich. Sogar in einem professionell behandelten Klangraum kann der Bass schnell boomen oder anämisch werden. Mit der Anthem Room Correction können Audiosysteme in jedem Raum optimal wiedergegeben werden. ARC bietet eine robuste Suite von Werkzeugen, mit denen Sie Ihre wilde Schallgrenze zähmen können, egal ob Sie ein ausgetrickstes Heimkino, ein traditionelles Wohnzimmer mit Teppich und dicken Vorhängen oder einen modernen Grundriss mit großen Freiflächen und akustisch reflektierenden Möbeln und Fenstern haben.

Haben Sie jemals die Akustik in einem leeren Raum durch Pfeifen oder Klatschen getestet? Es erinnert daran, wie sich Größe, Struktur und Inhalt eines Raums auf den Klang auswirken. Selbst bei Verwendung optimal positionierter Lautsprecher von außergewöhnlicher Qualität beeinträchtigt der Raum die Klangqualität erheblich. Oberflächen wie Fenster und Möbel sowie die Geometrie der Wände, des Bodens und der Decke sorgen für unerwünschte Resonanz und Färbung, wodurch der Bass entweder dröhnt oder weniger druckvoll, die Stimmen weniger natürlich und der Dialog weniger verständlich wird. Der Effekt auf den Frequenzgang beträgt typischerweise 6 dB im Mitteltonbereich und 10 dB bei niedrigen Frequenzen.

Um dies zu kompensieren und das Raumverhalten Ihrer Lautsprecher zu optimieren, misst die Anthem Room Correction die Ausgangsleistung jedes Lautsprechers im Verhältnis zum Hörbereich und passt diese dann durch eine Reihe von Berechnungen an. ARC korrigiert nicht nur Peaks und Dips im Frequenzbereich eines Lautsprechers, sondern bewahrt auch die vorteilhaften akustischen Eigenschaften eines Raums - Eigenschaften, die auf bewährter psychoakustischer Wissenschaft basieren (die Untersuchung, wie Menschen Geräusche hören und erleben).

In den hier gezeigten Beispielkurven stellen die roten Kurven die Reaktion im Raum vor der Korrektur als Durchschnitt aus fünf Messpositionen dar, während die grünen eine Reaktion mit angewandter Entzerrung zeigen. Die schwarze Kurve repräsentiert die Zielantwort. In diesem Fall werden auch ein Subwoofer und ein Bass-Management verwendet.

Der Standardkorrekturbereich beträgt, wie unten gezeigt, 5.000 Hz. Dieser Bereich kann bei Bedarf auf eine höhere oder niedrigere Frequenz eingestellt werden, eine Erhöhung wird jedoch nicht empfohlen. Bei höheren Frequenzen wird das Mikrofon gerichtet, wodurch die Messgenauigkeit beeinträchtigt wird.

Beachten Sie den Anstieg der gemessenen und korrigierten Reaktion unter 200 Hz. Dieser Anstieg zeigt den Raumgewinn. ARC behält den natürlichen Raumgewinn des Raums bei oder ermöglicht es Ihnen, den Raumgewinn anzupassen, wenn Sie dies wünschen.

Die Subwoofer-Grafik kann bedeuten, dass der Subwoofer mit der höchsten angezeigten Frequenz wiedergegeben wird. Die Wiedergabe hängt jedoch davon ab, was die anderen Kanäle an ihn senden. Dies wird durch die Crossover-Einstellung bestimmt. Das Subwoofer-Diagramm zeigt den verfügbaren Korrekturbereich an. Dies ist nicht unbedingt der Bereich, den andere Kanäle über das Bass-Management an ihn senden.

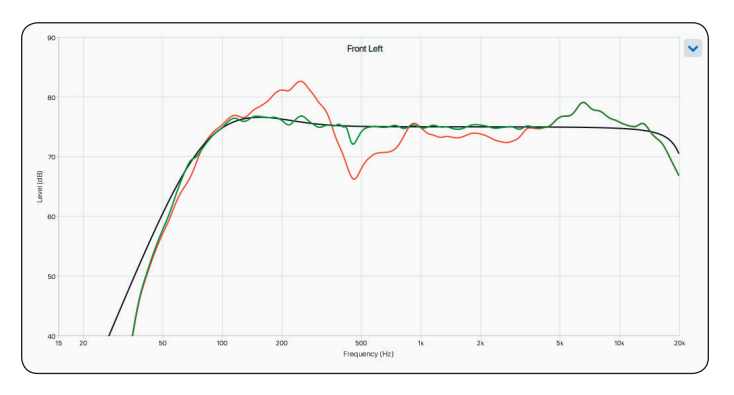

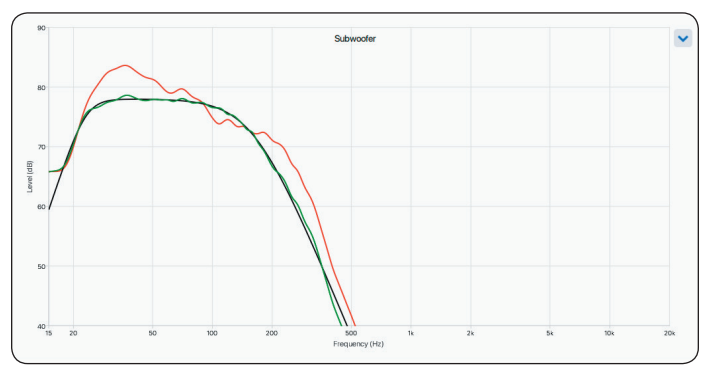

### **4.1 ARC MIT EINEM MDX VERWENDEN**

#### **ARC korrigiert nicht nur das akustische Verhalten von Subs und Lautsprechern in jeder Zone, sondern auch:**

- Adjusts the left/right balance of the speakers.
- Sets the crossover point between the speakers and subwoofer (do not manually change this after running ARC).
- Adjust the subwoofer's level relative to the speakers.
- Sets the phase and polarity of the subwoofer relative to the speakers (requires the additional step of running the Automatic Phase Adjustment tool after uploading corrections to the MDX).

#### **Vor der Verwendung von Anthem Room Correction:**

- Name the MDX.
- Set up and name the zones.
- Enable subwoofers (if applicable).

#### **So verwenden Sie die Hymnenraumkorrektur:**

- 1. Laden Sie das Programm von AnthemARC.com herunter und installieren Sie es.
- 2. Starten Sie das Programm und wählen Sie im ersten Bildschirm ARC starten.
- 3. Wählen Sie das MDX im Geräteerkennungsbildschirm aus.
- 4. Wählen Sie aus der Dropdown-Liste die Zone aus, die Sie messen möchten.
- 5. Befolgen Sie die Anweisungen auf dem Bildschirm, um die Zone zu messen, Korrekturkurven zu berechnen und sie auf den MDX hochzuladen.
- 6. Führen Sie nach dem Hochladen der Korrekturen das Tool für die automatische Phasenanpassung im Bildschirm "Zusammenfassung und Upload überprüfen" aus. Dieses Tool legt die Phase eines Subwoofers fest, um dessen Integration mit den Lautsprechern zu optimieren.

## **5. AKTUALISIERUNG DER FIRMWARE**

Beim Herstellen einer Verbindung mit der MDX-Weboberfläche überprüft der MDX unseren Server (wenn eine aktive Internetverbindung besteht) und zeigt, falls ein Update verfügbar ist, eine Benachrichtigung am unteren Bildschirmrand an. Alternativ kann eine Aktualisierungsdatei von unserer Website heruntergeladen und später installiert werden.

#### **5.1 FIRMWARE AKTUALISIEREN (UNTER VERWENDUNG EINES INTERNETVERBINDUNG)**

- 1. Greifen Sie mit einem Webbrowser auf Ihrem Computer auf die Benutzeroberfläche des MDX zu.
- 2. Das MDX prüft automatisch, ob eine neue Firmware-Version verfügbar ist, und zeigt, falls gefunden, eine Eingabeaufforderung an. Klicken Sie auf Jetzt aktualisieren, um den Download- und Installationsvorgang zu starten.

#### **5.2 FIRMWARE AKTUALISIEREN (OHNE INTERNETVERBINDUNG)**

- 1. Suchen Sie auf AnthemAV.com die Software für Ihr Modell. Fahren Sie fort, wenn die Versionsnummer auf Ihrem MDX niedriger als die auf der Website angezeigte Version ist.
- 2. Speichern Sie die ZIP-Datei auf Ihrem Desktop.
- 3. Wenn der Download der ZIP-Datei abgeschlossen ist, extrahieren Sie sie auf Ihren Desktop.
- 4. Verbinden Sie Ihren Computer und das MDX mit einem Router.
- 5. Greifen Sie mit einem Webbrowser auf Ihrem Computer auf die Benutzeroberfläche des MDX zu und navigieren Sie zu Speichern / Laden> Firmware-Update> Neue Firmware hochladen.
- 6. Klicken Sie auf Durchsuchen und wählen Sie die Datei von Ihrem Computer aus.
- 7. Klicken Sie auf Aktualisieren.

## **6. FEHLERMODI**

### **6.1 POWER-LED AN DER FRONTPLATTE 6.2 LAN-LED AN DER FRONTPLATTE**

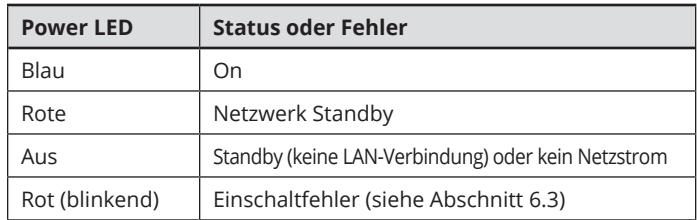

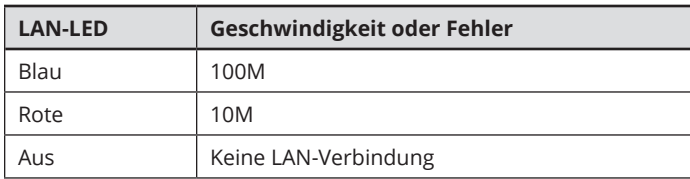

### **6.3 LED-BEREICH DER FRONTPLATTE**

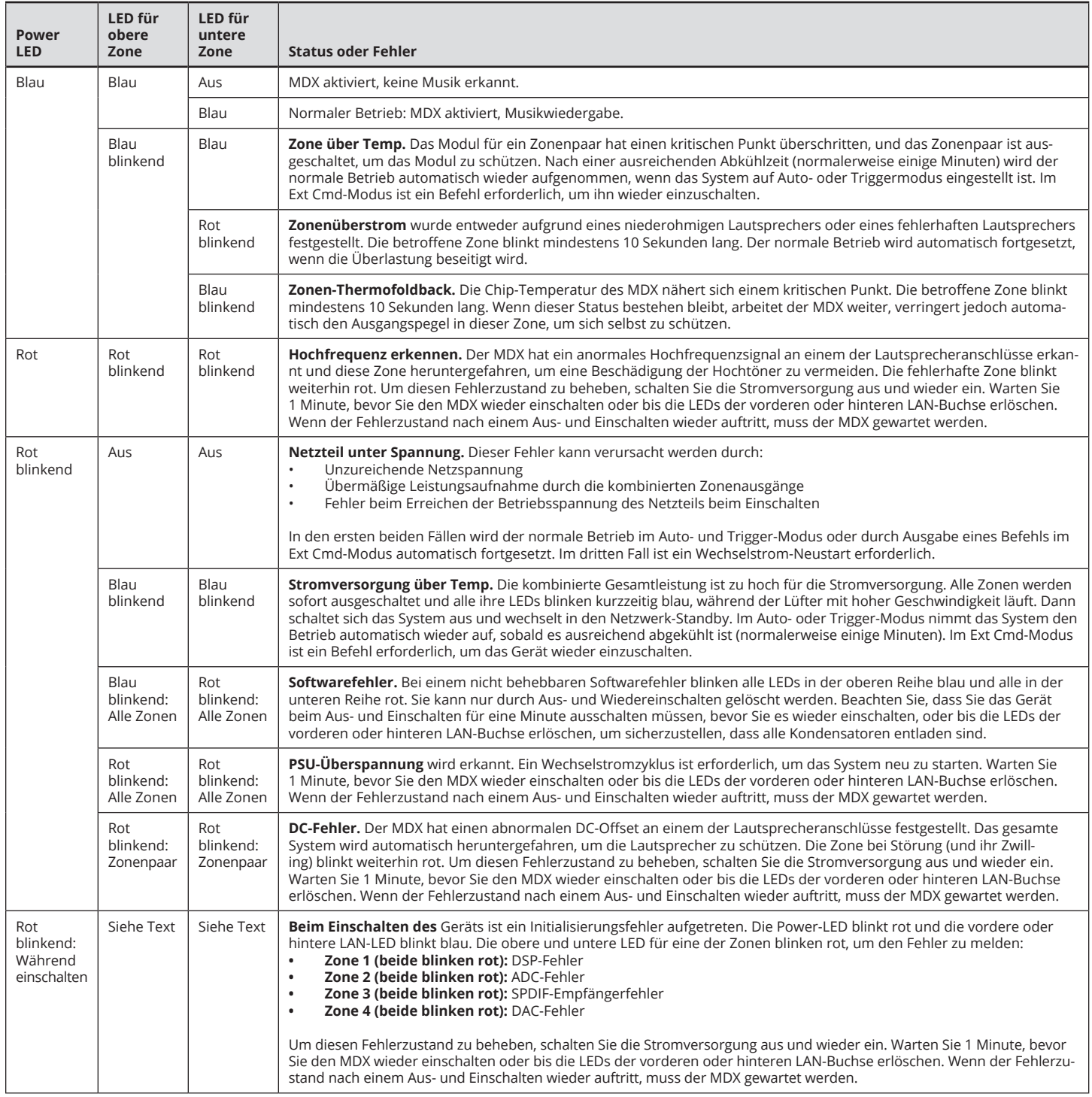

## **7. FEHLERSUCHE**

#### **Manually Resetting Network IP Mode to DHCP**

If errors occur when adjusting static IP settings, the MDX can be manually set back to DHCP. Using a pin or straightened paperclip, depress the DHCP Reset / Factory Image button for about 1 second. The blue ID LED turns on to indicate the selection of DHCP. It should take a few seconds for the server to reassign an address.

#### **Manually Loading the Factory Image**

This function restores the MDX to its original factory image. Any firmware updates you have done are lost and replaced by the version programmed at the factory. The current settings, the saved user settings, and the saved installer settings are

deleted and replaced by the factory default. ARC corrections are also erased from local memory.

To reload the original factory image and remove all settings, set the Master Power switch to Off and wait until the lights above the Network connection stop flashing (this may take over a minute if the unit was in standby). Using a pin or straightened paper clip depress and hold the DHCP Reset / Factory Image button while turning On the Master Power switch. Continue to depress the button until the blue ID LED flashes twice. The Factory Image reloads (this takes about a minute). Front panel indicators turn blue and red using a chasing pattern while the reload is taking place.

## **8. HÄUFIG GESTELLTE FRAGEN**

#### **Wie finde ich die IP-Adresse meines MDX?**

Wir empfehlen die Verwendung der ARC Genesis-Software von Anthem oder eines Dienstprogramms namens Fing. Weitere Einzelheiten finden Sie in Abschnitt 2.2.

#### **Ich schließe meinen DVD-Player über einen TOS-Eingang an den MDX an, aber selbst wenn die Disc abgespielt wird, höre ich keinen Ton.**

Der digitale MDX-Eingang unterstützt nur einen PCM-Stream. Rufen Sie das Setup-Menü Ihres DVD-Players auf und ändern Sie das Ausgabeformat auf PCM.

#### **Ich habe einen Subwoofer über eine Cinch-Buchse mit dem MDX verbunden, aber selbst wenn ich Musik mit vielen Niederfrequenzinhalten wiedergebe, funktioniert der Subwoofer nicht.**

Aktivieren Sie den Subwoofer (die Standardeinstellung ist aus). Weitere Informationen finden Sie in Abschnitt 2.4.

#### **Ich sende Befehle über die serielle Schnittstelle an das MDX, aber das MDX reagiert nicht.**

Stellen Sie sicher, dass Ihr Controller auf 115200/8-N-1 konfiguriert ist. Stellen Sie sicher, dass Sie das Abschlusszeichen ";" am Ende des Befehls senden. CR / LF sind nicht erforderlich.

**Ich konfiguriere ein Lautsprecherpaar in Zone 1 und 2 im Stereobrückenmodus. Ich habe meinen linken Lautsprecher in Zone 1 und meinen rechten Lautsprecher in Zone 2. Der linke Kanal meiner Quelle ist mit dem linken Eingang von Analog 1 und dem rechten Kanal verbunden an den rechten Analog 2-Eingang angeschlossen. Ich höre nur Ton vom linken Kanal. Was mache ich falsch?**

Eingänge und Lautsprecher (auch überbrückte Lautsprecher) arbeiten unabhängig voneinander. Verbinden Sie den linken

und rechten Kanal Ihrer Quelle mit den Eingängen von Analog 1 und stellen Sie die Eingangsquelle von Zone 1 auf Analog 1 ein. Wenn Sie sich im Bridge-Modus befinden, wird Zone 1 zum "Master" das Zone 1 Panel. Alle Einstellungen in Zone 2, die vor Auswahl des Stereo Bridge-Modus festgelegt wurden, sind nicht mehr relevant.

**Der analoge Ausgangspegel meines CD-Players kann nicht gesteuert werden und ist standardmäßig sehr hoch (2 Veff). Beim Abspielen von Musik scheint der MDX sehr häufig zu beschneiden. Wie kann dies vermieden werden?** Mit dem MDX können Sie den Trimm jeder Quelle ändern. Wählen Sie den Bereich Eingänge und stellen Sie den Trimmpegel für die Quelle, an die Ihr CD-Player angeschlossen ist, zwischen -6 dB und -9 dB ein.

#### **Wie funktioniert der MDX, wenn der Schalter On Mode auf Auto steht?**

Wenn sich der MDX im Standby-Modus befindet, werden alle analogen und digitalen Anschlüsse überwacht, um zu überprüfen, ob das Gerät eingeschaltet werden muss:

- Analoge Anschlüsse werden auf ein Signal von mehr als -60 dBV (1 mVrms) überwacht.
- Digitale Anschlüsse werden überwacht, indem geprüft wird, ob an den Koaxial- oder Toslink-Eingängen ein Knacken vorliegt. Der MDX sucht nicht nach einer bestimmten Stufe, um im Standby-Modus <1 / 2W zu erreichen, sondern nur nach Aktivitäten.

Im Betrieb werden die aktiven Kanäle überwacht. Wenn der Pegel für die in der Auto-Off-Verzögerung programmierte Zeit unter -60 dBV (für analoge oder digitale Eingänge) fällt, wird die Zone ausgeschaltet. Wenn alle Zonen ausgeschaltet sind, wechselt das Gerät in den Standby-Modus.

## **9. SPEZIFIKATIONEN**

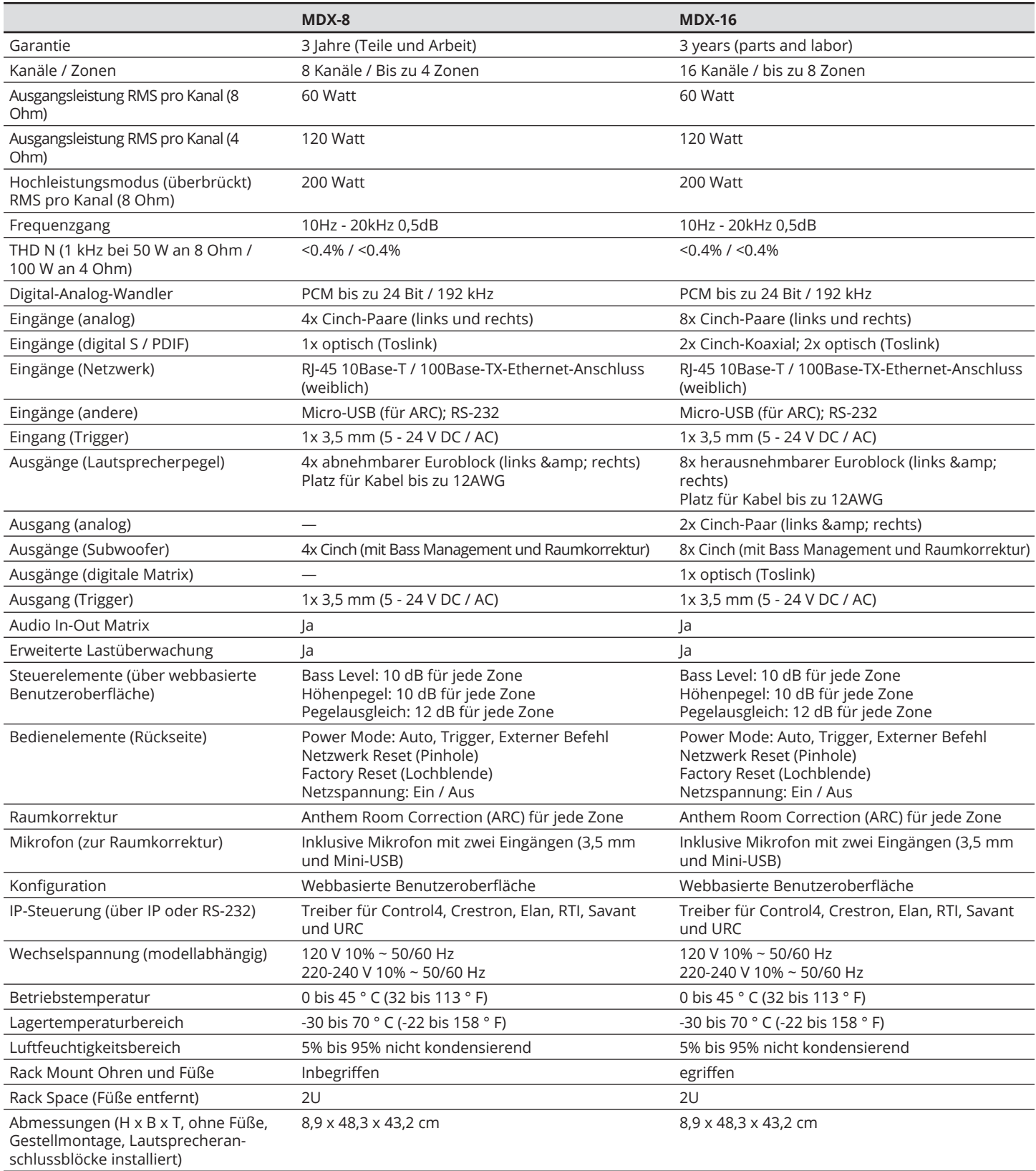

## **10. BESCHRÄNKTE GARANTIE**

#### **KANADA UND USA**

Die Garantiezeit für neue Anthem-Produkte beträgt:

3 Jahre

Bitte registrieren Sie Ihr Produkt unter www.AnthemAV.com.

Die Gewährleistungsfrist beginnt mit dem Kaufdatum bei Anthem oder einem autorisierten Anthem-Händler. Diese Garantie wird nur dem Erstbesitzer angeboten und ist nicht übertragbar. Vorführ- und Anzeigeeinheiten unterliegen derselben Garantie, mit der Ausnahme, dass der Zeitraum mit dem Datum der Händlerrechnung beginnt, nicht mit der Rechnung des Käufers, und Schönheitsfehler ausgeschlossen sind.

Wenn Anthem feststellt, dass das Produkt während der Garantiezeit einen Material- oder Herstellungsfehler aufweist, wird Anthem nach eigenem Ermessen die erforderlichen Ersatzteile reparieren, austauschen oder zur Verfügung stellen, ohne dass hierfür Teile oder Arbeitskräfte in Rechnung gestellt werden. Im Rahmen dieser Garantie gelieferte reparierte oder ersetzte Geräte oder Teile fallen unter den nicht abgelaufenen Teil der Garantie.

Die Garantie erlischt, wenn die Seriennummer entfernt, geändert oder unkenntlich gemacht wurde, wenn das Produkt nicht bestimmungsgemäß betrieben, installiert oder gehandhabt, manipuliert, modifiziert oder durch Unfall, während des Transports oder durch Versagen beschädigt wurde Strom verbraucht oder von einer nicht autorisierten Partei repariert wurde. Anthem ist nicht verpflichtet, einen von Anthem nicht reproduzierbaren Mangel zu beseitigen. Wenn die Inspektion durch Anthem ergibt, dass die erforderliche Reparatur nicht von dieser Garantie abgedeckt ist, fallen regelmäßige Reparaturkosten an.

Wenn bei Ihrem Anthem-Produkt ein Problem auftritt, wenden Sie sich an den autorisierten Anthem-Händler, bei dem Sie das Produkt gekauft haben. Ihr Händler hilft Ihnen, die Ursache des Problems zu ermitteln und die entsprechenden Maßnahmen zu ergreifen. Befolgen Sie alternativ die nachstehenden Anweisungen für den Werksservice.

Eine Rücksendegenehmigungsnummer (Return Authorization, RA) muss beim technischen Support von Anthem angefordert werden, bevor ein Produkt aus irgendeinem Grund an Anthem gesendet werden kann. Artikel, die ohne die auf der Außenseite des Versandkartons gut sichtbare RA-Nummer an Anthem versandt werden, werden abgelehnt und unfrei an den Absender zurückgesandt. Artikel, die an Anthem versandt werden, müssen vom Absender im Voraus mit Versand- und Versicherungskosten bezahlt, im Originalkarton und Verpackungsmaterial verpackt und mit einer schriftlichen Beschreibung des Mangels versehen werden. Service wird im Rahmen der Garantie ohne eine Kopie der Verkaufsrechnung nicht gewährt. Produkte, die im Rahmen der Garantie repariert wurden, werden mit von Anthem vorausbezahltem Versand und Versicherung zurückgesandt (nur innerhalb Kanadas und der kontinentalen USA).

#### **Haftungsausschluss**

In keinem Fall übernehmen Anthem, seine Vertreter, Vertreter oder Angestellten eine Haftung oder Verantwortung für Verletzungen oder Schäden, die beim Gebrauch oder Betrieb von Anthem-Produkten oder für Schäden an verbundenen Produkten entstehen. In einigen Ländern sind Beschränkungen für Neben- oder Folgeschäden nicht zulässig, sodass dieser Ausschluss möglicherweise nicht für Sie gilt.

Anthem behält sich das Recht vor, Änderungen am Design vorzunehmen, ohne vorherige Versionen zu überarbeiten. Alle technischen Daten können ohne vorherige Ankündigung geändert werden.

Diese Garantie ist das einzige und ausschließliche Rechtsmittel für Sie. Anthem wird weder eine andere gesetzliche oder sonstige ausdrückliche oder stillschweigende Garantie oder Bedingung auferlegt, noch ist eine von einer Person, einschließlich eines Vertreters oder Vertreters von Anthem, abgegebene Zusicherung wirksam, um die hierin bereitgestellte Garantiedeckung zu erweitern.

Mit Ablauf der Garantie erlischt jegliche Haftung von Anthem im Zusammenhang mit dem Produkt.

#### **INTERNATIONAL**

Die Allgemeinen Geschäftsbedingungen werden vom Authorized Anthem Distributor festgelegt und verwaltet, nicht von Anthem.

## **11. DAS GESAMTBILD: MDX-16**

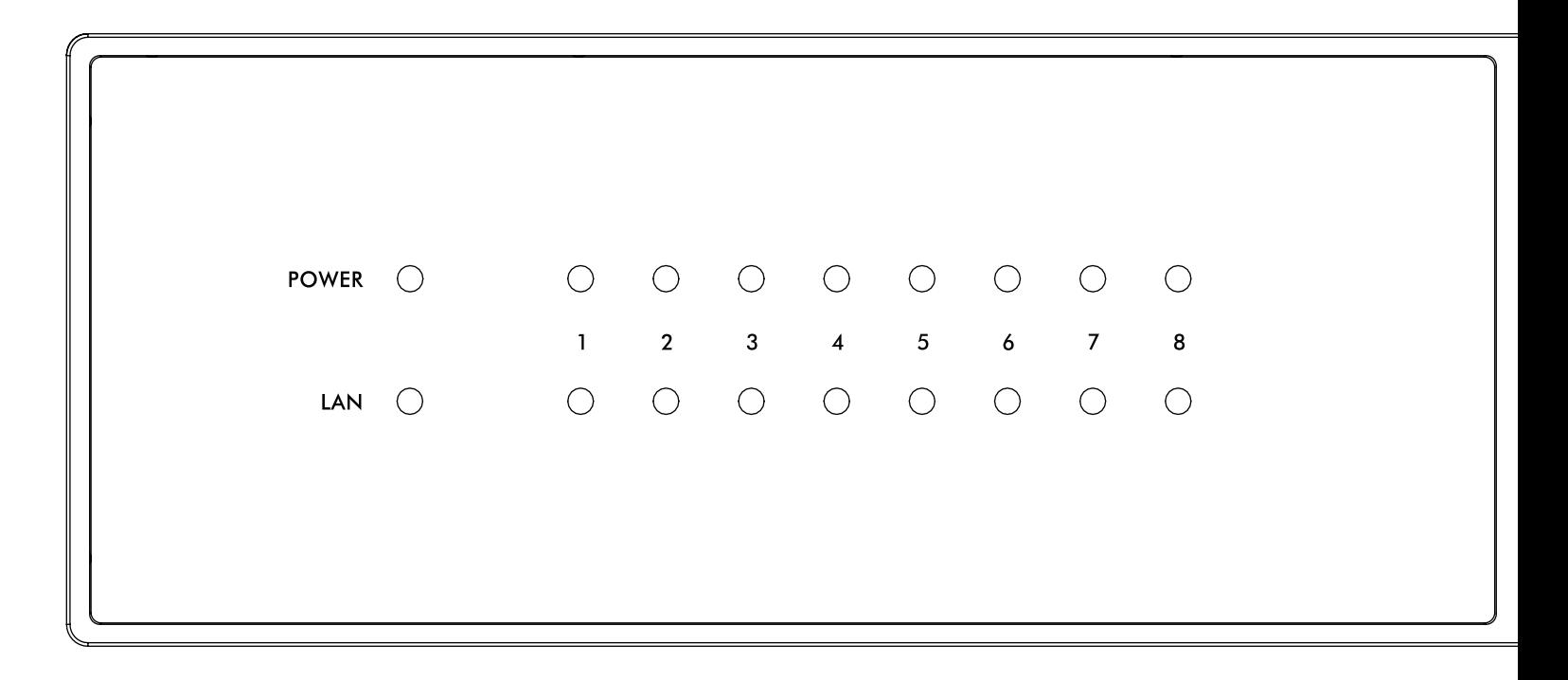

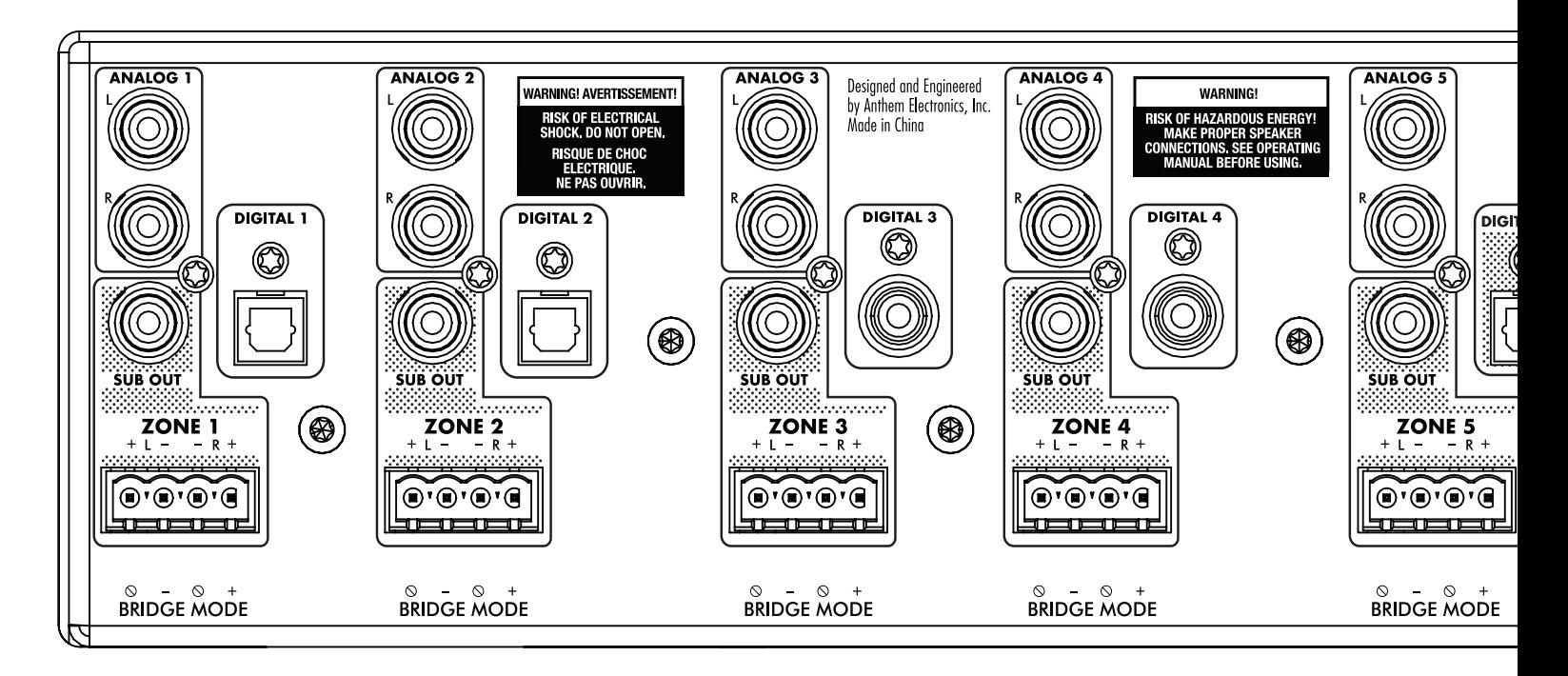

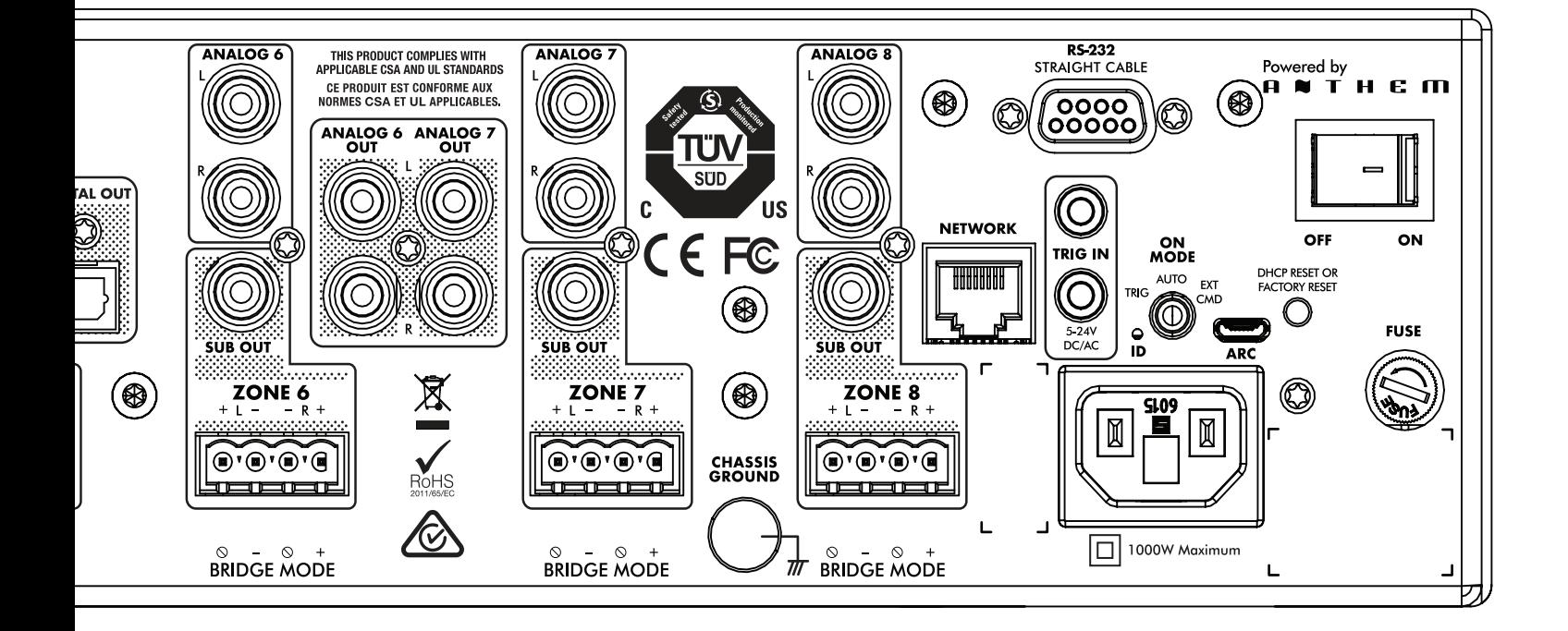

## **12. DAS GESAMTBILD: MDX-8**

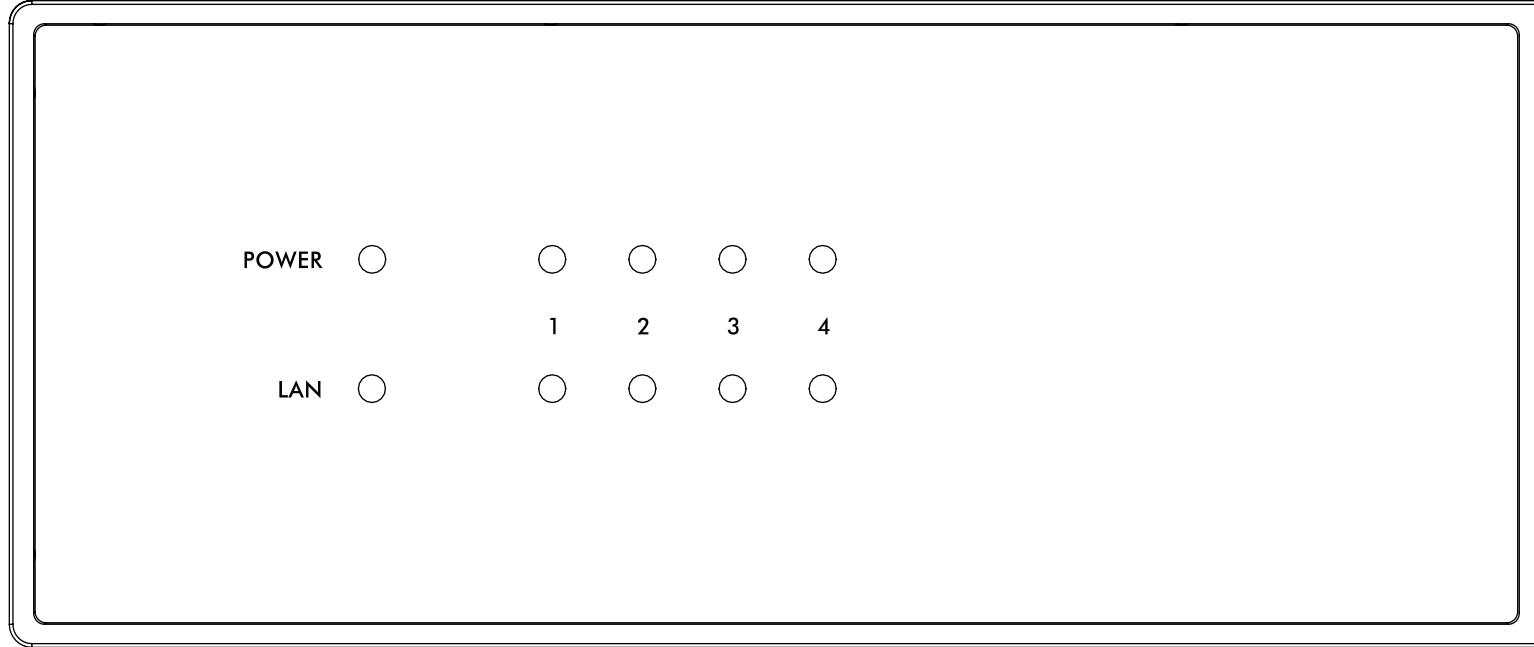

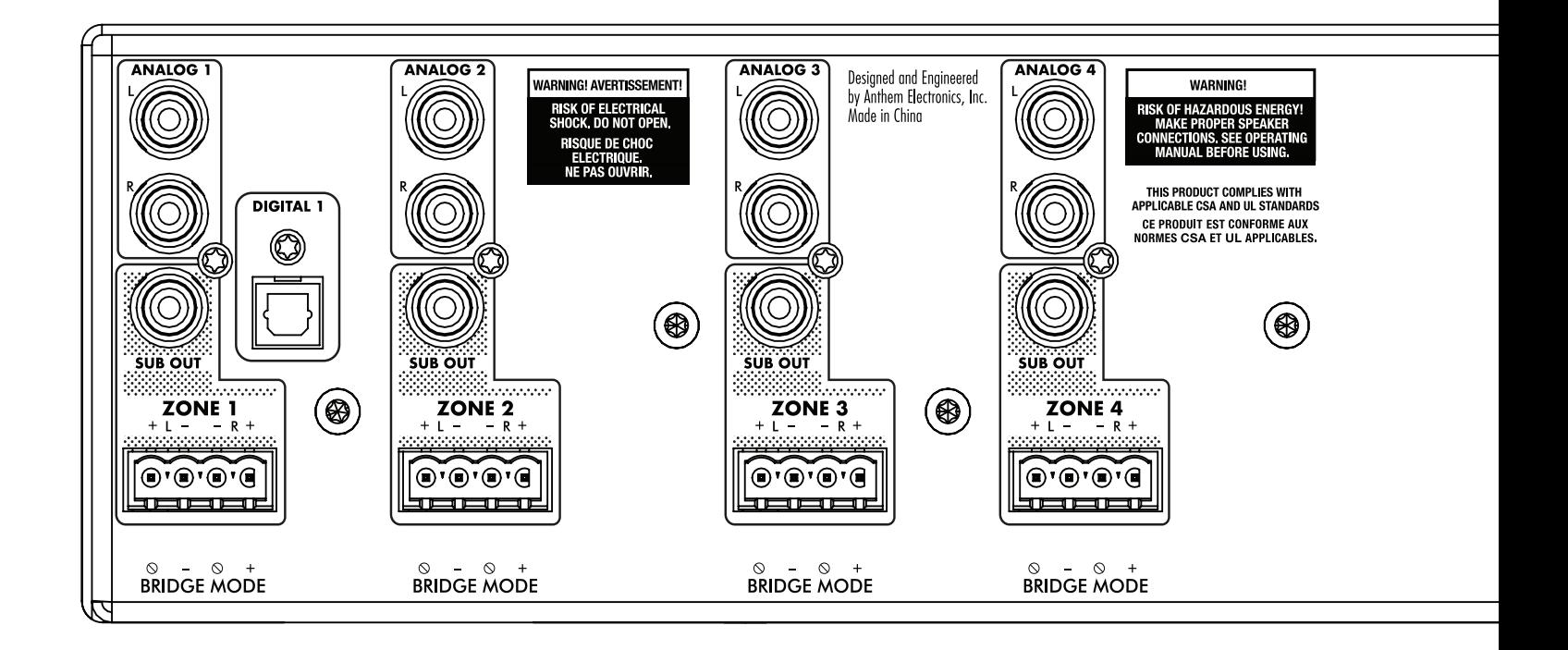

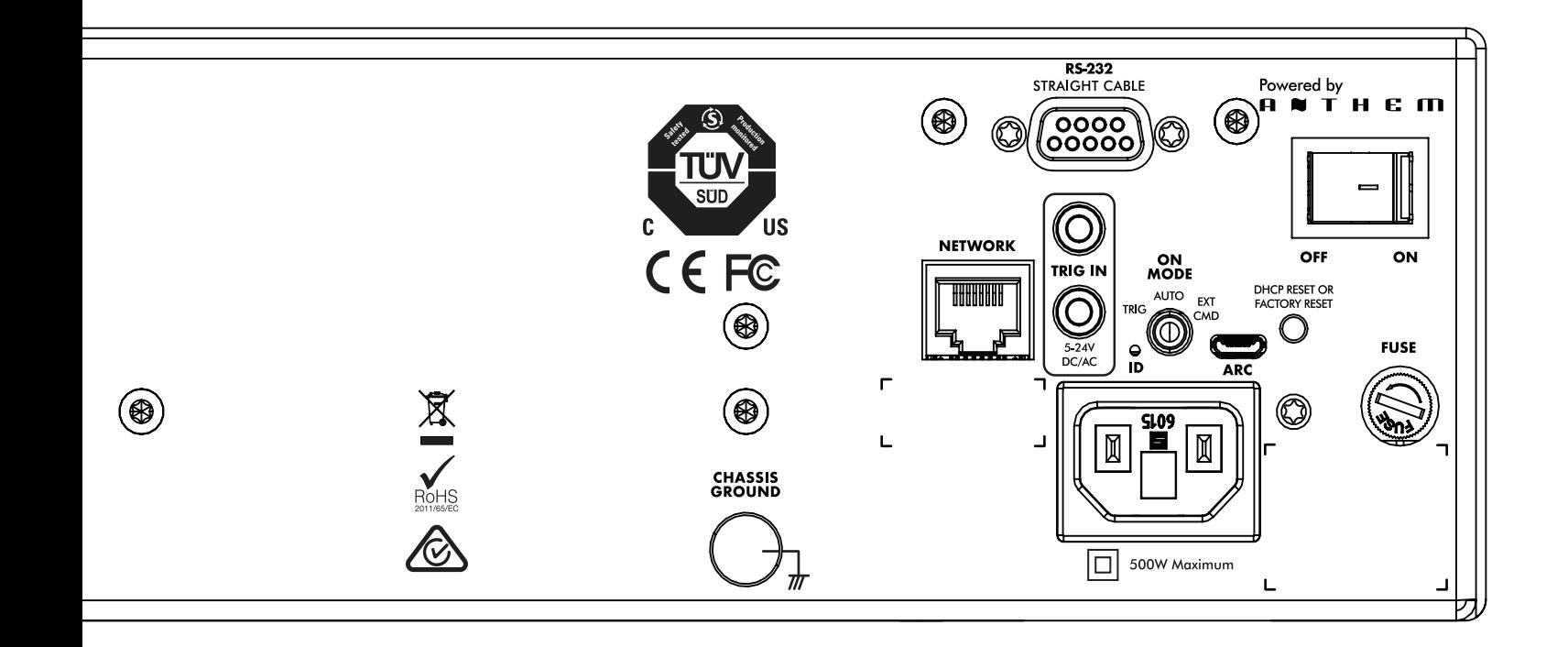

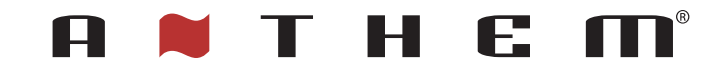

IN NORDAMERIKA ENTWICKELT

 +1 905-564-1994 8:30 Uhr - 17:00 Uhr Montag - Freitag (ET)

www.AnthemAV.com